## **Universidad Central "Marta Abreu" de Las Villas**

## **Facultad de Ingeniería Eléctrica**

**Centro de Estudios de Electrónica y Tecnologías de la Información CEETI**

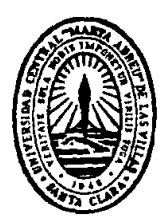

# **TRABAJO DE DIPLOMA**

## **Diseño y construcción de un Pneumógrafo Térmico**

**Autor: Yandier Sotolongo Castresana**

**Tutor: Ing. Iroel Miranda Castañeda**

**Santa Clara**

**2011**

**"Año 53 de la Revolución"**

# **Universidad Central "Marta Abreu" de Las Villas**

## **Facultad de Ingeniería Eléctrica**

**Centro de Estudios de Electrónica y Tecnologías de la Información CEETI**

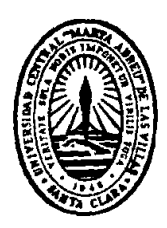

# **TRABAJO DE DIPLOMA**

# **Diseño y construcción de un Pneumógrafo Térmico**

**Autor: Yandier Sotolongo Castresana** 

[ysotolongo@uclv.edu.cu](mailto:ysotolongo@uclv.edu.cu)

## **Tutor: Ing. Iroel Miranda Castañeda**

[miranda@uclv.edu.cu](mailto:miranda@uclv.edu.cu)

**Consultante: Sergio de Jesús RodríguezArias**

sergior@uclv.edu.cu

**Santa Clara**

**2011**

**"Año 53 de la revolución"**

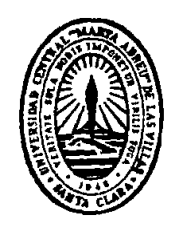

Hago constar que el presente trabajo de diploma fue realizado en la Universidad Central "Marta Abreu" de Las Villas como parte de la culminación de estudios de la especialidad de Ingeniería Biomédica, autorizando a que el mismo sea utilizado por la Institución, para los fines que estime conveniente, tanto de forma parcial como total y que además no podrá ser presentado en eventos, ni publicados sin autorización de la Universidad.

Firma del Autor

Los abajo firmantes certificamos que el presente trabajo ha sido realizado según acuerdo de la dirección de nuestro centro y el mismo cumple con los requisitos que debe tener un trabajo de esta envergadura referido a la temática señalada.

Firma del Tuto

start

Firma del Jefe de Departamento donde se defiende el trabajo

Firma del Responsable de Información Científico-Técnica

## <span id="page-3-0"></span>**PENSAMIENTO**

*Nuestra recompensa se encuentra en el esfuerzo y no en el resultado. Un esfuerzo total es una victoria completa.*

 *Mahatma Gandhi.*

### **DEDICATORIA**

<span id="page-4-0"></span>A mi madre por su amor, dedicación, apoyo, motivación y comprensión durante estos 5 años de estudio de la carrera.

A mi abuela materna por ser mi segunda madre.

A mi padre por su apoyo incondicional en todos los momentos difíciles.

A mi hermana por ser mi fuente de inspiración y estar lejos de mí en estos momentos.

A mi abuelo Julio que lo recuerdo siempre y que por cosas de la vida no pudo verme terminar mis estudios, que descanse en paz y Dios lo tenga en la gloria.

### **AGRADECIMIENTOS**

<span id="page-5-0"></span>A mi novia por estar siempre a mi lado, por su cariño y por soportarme durante todo este tiempo.

A mi tutor por el apoyo y sacrificio brindado.

A mi consultante por su constante ayuda.

A mi tío Hermes por brindarme su ayuda cuando la necesitaba.

A mi tía Belkis por su preocupación.

A mis abuelos paternos por su cariño.

A todo el resto de la familia que se preocupó por mí.

A todos mis amigos del aula y especialmente a Jose, Alfonso, Heriberto, Reinier Peñarroche, Elianny, Liam, Alexey, Yasmary, Reinier y Yaxel por los buenos momentos que hemos vivido durante estos 5 años de estudio.

A mis profesores por la formación durante estos cinco años.

A todos gracias.

## **TAREA TÉCNICA**

- <span id="page-6-0"></span>Revisión bibliográfica acerca del tema.
- Diseño de las configuraciones circuitales propuestas.
- Simulación y montaje del sistema propuesto.
- > Montaje real del sistema propuesto.
- Construcción de la herramienta virtual (interfaz de usuario).
- $\triangleright$  Evaluación de los resultados obtenidos
- $\triangleright$  Realización del informe.

Firma del Futor

wytant

Firma del Jefe de Departamento donde se defiende el trabajo

#### **RESUMEN**

<span id="page-7-0"></span>El método de pneumografía térmica constituye un procedimiento basado en la detección de la temperatura del gas inhalado y exhalado por medio de un termistor que se coloca en una de las fosas nasales del paciente.

El objetivo general de este trabajo es diseñar y construir un prototipo de pneumógrafo térmico que utilice como transductor un termistor y como analizador y visualizador una PC. Los objetivos específicos son diseñar y construir : un canal de medición capaz de captar la señal de respiración, una interfaz de comunicación canal-PC (puerto de sonido) y una herramienta virtual que controle la adquisición de la señal, la visualice y realice cálculos de parámetros en función de determinar alguna alteración del ritmo respiratorio.

Desde el punto de vista científico constituye un material académico para la carrera de Ingeniería Biomédica en la mención de bioinstrumentación. Desde el punto de vista social la técnica permite la monitorización continua de la frecuencia respiratoria para detectar fallas del sistema respiratorio.

En el trabajo se llega a una propuesta que cumple los objetivos planteados, y puede servir de base para el desarrollo posterior de un prototipo de pneumógrafo térmico más desarrollado y con mayores prestaciones.

### **TABLA DE CONTENIDOS**

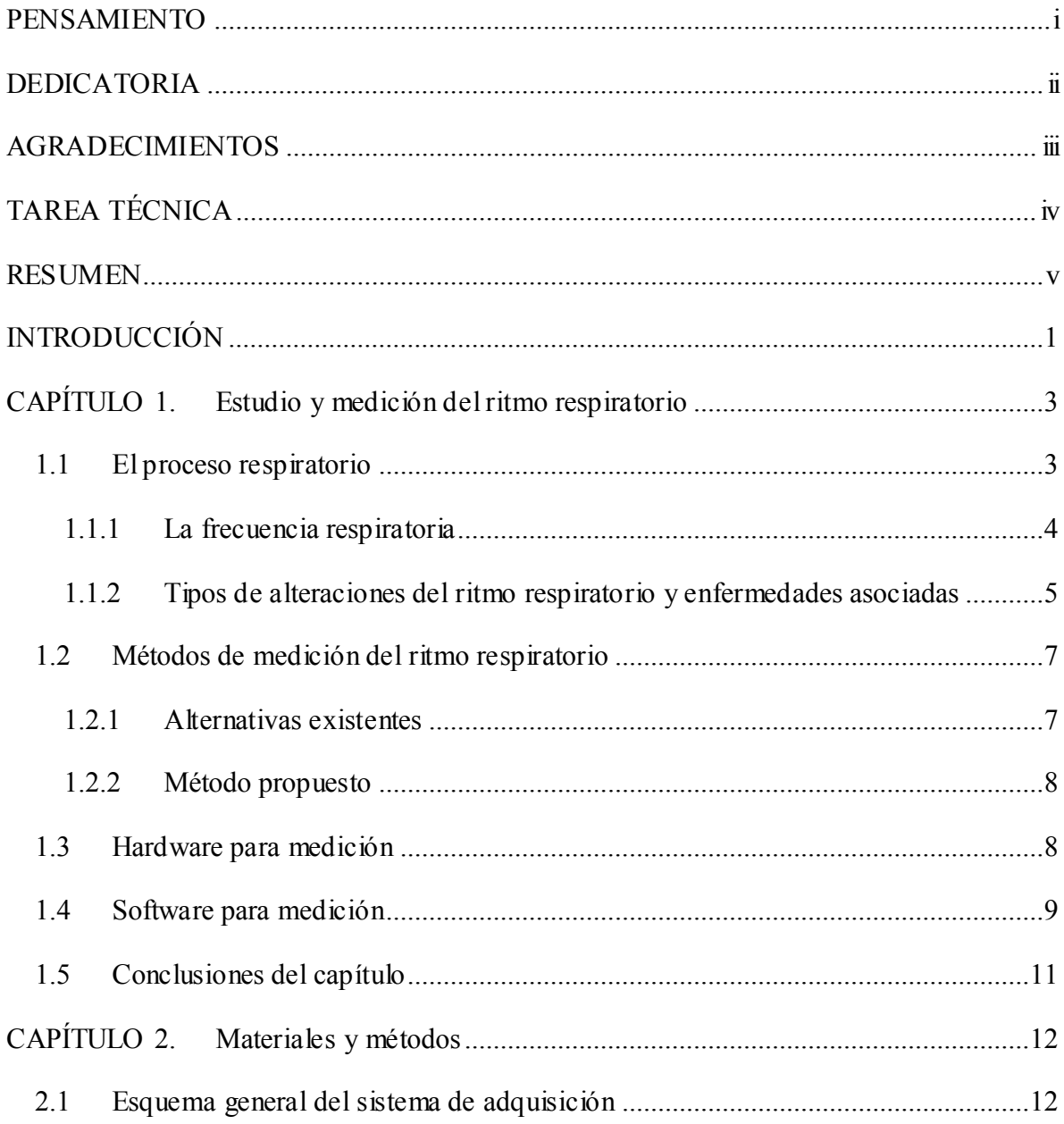

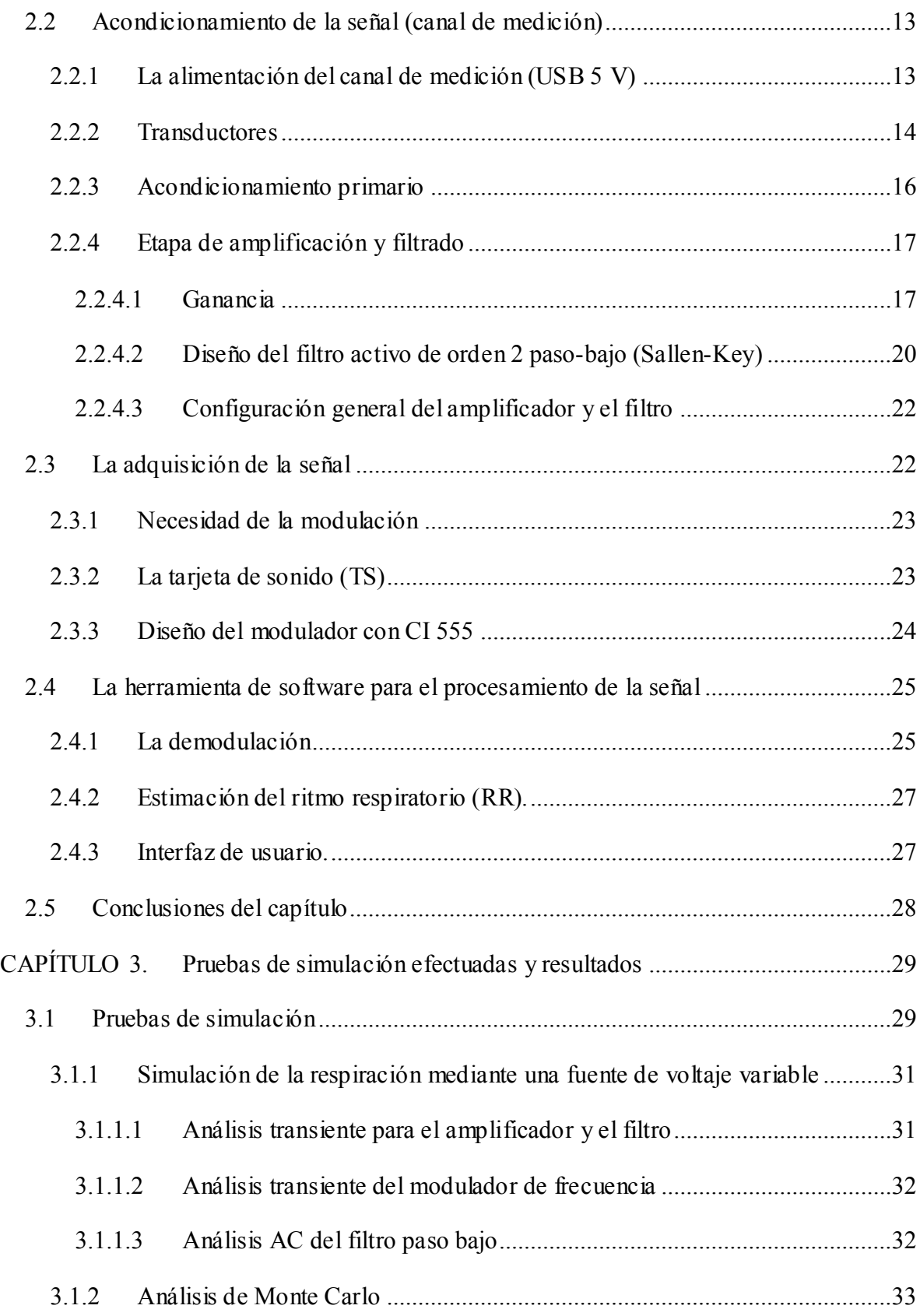

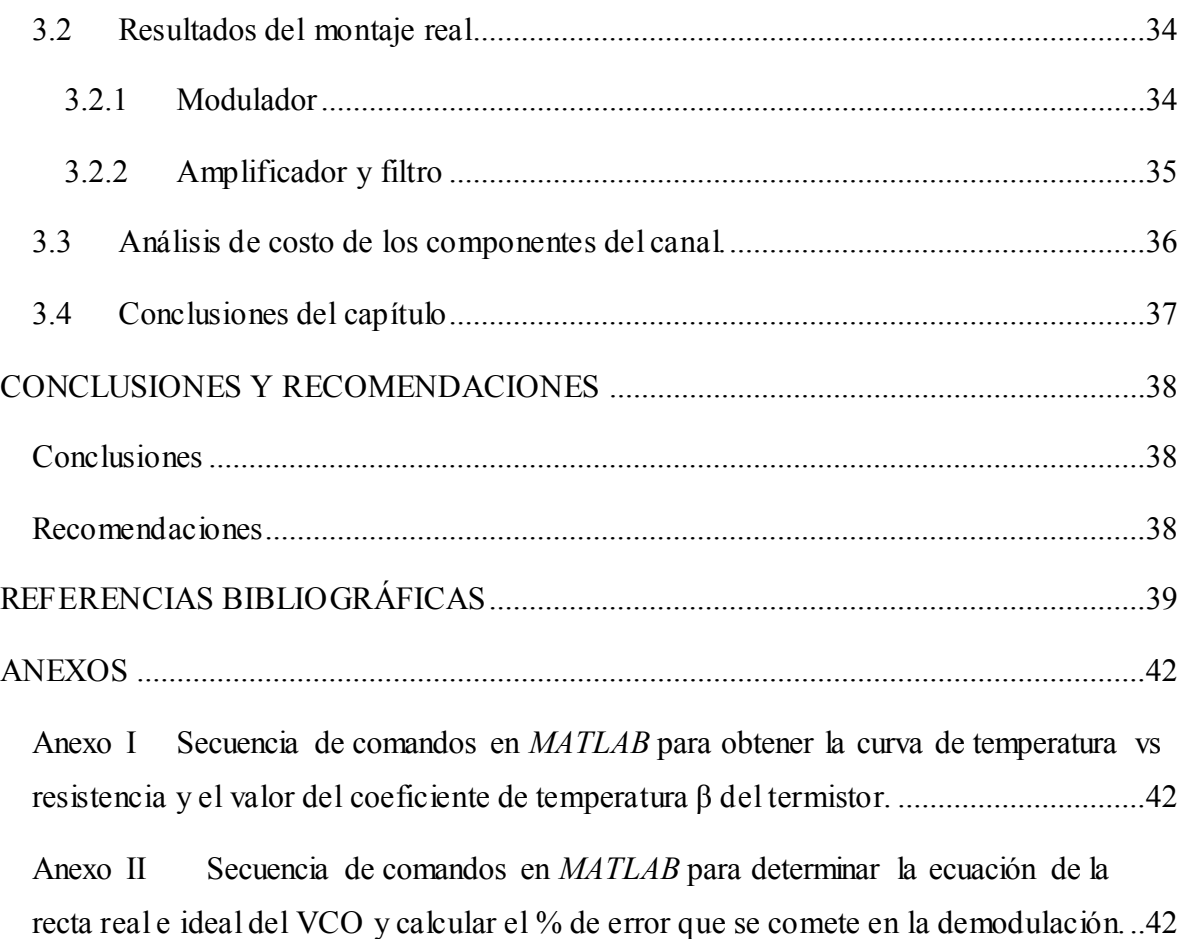

## <span id="page-11-0"></span>**INTRODUCCIÓN**

La pneumografía por detección de la temperatura del gas, conocida como pneumografía térmica, consiste en la detección de los cambios de temperatura del gas inhalado y exhalado mediante un transductor de sensado (termistor) que se coloca en una de las fosas nasales del paciente durante el proceso respiratorio. El sensor se conecta en un circuito de acondicionamiento (puente de *Wheatstone*), en el cual se produce una variación del voltaje diferencial a la salida debido a los cambios de impedancia del mismo en los brazos del puente y estos a su vez están asociados con las variaciones de temperatura antes mencionadas.

Utilizando las variaciones del voltaje diferencial que primeramente son acondicionadas por un canal de medición y posteriormente son procesadas en una PC, se puede obtener la señal de respiración y a partir de esta la frecuencia respiratoria, la cual es una variable de interés para diagnosticar algunas enfermedades que producen alteraciones en el ritmo respiratorio.

La motivación de esta investigación es la creación de un prototipo de pneumógrafo térmico, capaz de obtener con recursos de fácil adquisición y bajo costo, la señal de respiración, la cual pudiera ser utilizada para su vinculación en la docencia de la carrera de Ingeniería Biomédica. Esto permitirá su empleo por parte de los estudiantes en las asignaturas de la mención de bioinstrumentación; ya que el equipamiento capaz de hacer este tipo de estudios es muy específico, costoso y por consiguiente difícil de adquirir para utilizarlo con fines docentes.

El objetivo general de este trabajo es diseñar y construir un prototipo de pneumógrafo térmico que utilice como transductor un termistor y como analizador y visualizador una PC. Los objetivos específicos son diseñar y construir:

 $\triangleright$  un canal de medición capaz de captar la señal de respiración.

- una interfaz de comunicación canal-PC a través de la tarjeta de audio (puerto de sonido).
- $\triangleright$  una herramienta virtual que controle la adquisición de la señal, la visualice y realice cálculos de parámetros en función de determinar alguna alteración del ritmo respiratorio.

Para la realización de los objetivos se tienen en cuenta distintas tareas técnicas que constituyen el orden del trabajo a realizar, estas se exponen a continuación:

- Revisión bibliográfica acerca del tema.
- Diseño de las configuraciones circuitales propuestas.
- Simulación y montaje del sistema propuesto.
- $\triangleright$  Montaje real del sistema propuesto.
- Construcción de la herramienta virtual (interfaz de usuario).
- $\triangleright$  Evaluación de los resultados obtenidos
- $\triangleright$  Realización del informe.

El informe está estructurado en tres capítulos. En el primero se aborda el estado del arte, y se propone un método de medición de la señal respiratoria basado en una de las alternativas existentes para registrar la misma. Se realiza un análisis tanto del *hardware* para la medición y sus ventajas como del *software* empleado para el procesamiento y la confección de la interfaz de usuario. El segundo capítulo describe cada uno de los bloques funcionales del esquema del sistema de adquisición propuesto y las decisiones de diseño de cada etapa, y el tercero presenta los resultados de las simulaciones y las mediciones del montaje real, lo que permite discutir los resultados obtenidos en función de los objetivos propuestos.

Finalmente se formulan las conclusiones del trabajo, y se proponen recomendaciones para trabajos posteriores.

## <span id="page-13-0"></span>**CAPÍTULO 1. Estudio y medición del ritmo respiratorio**

En el capítulo se presenta una breve explicación anatómica del proceso de respiración, así como algunas de las alternativas existentes para la medición de la señal respiratoria. Finalmente se propone un método basado en una de estas alternativas. Se expone una breve explicación del *hardware* y el *software* utilizado para la confección de una herramienta virtual capaz de monitorear dicha señal.

#### <span id="page-13-1"></span>**1.1 El proceso respiratorio**

La respiración es un proceso involuntario que ocurre en los organismos vivos de forma sincronizada. Es el proceso de intercambio de gases entre el interior y exterior del cuerpo mediante la inspiración y la espiración. En la Figura 1.1 podemos apreciar una representación gráfica de dicho proceso; el desplazamiento de los gases se produce a partir de las diferencias de presión producidas por los cambios en la forma y el tamaño de la cavidad torácica. Estos cambios a su vez están dados a partir de la acción muscular asociada a dicho proceso. La respiración normal es resultado de la elasticidad pulmonar [1,2].

Los músculos involucrados en la respiración se dividen en inspiratorios y espiratorios. El principal músculo inspiratorio es el diafragma, siguiendo los intercostales externos, los pectorales y el músculo esternocleidomastoideo. Los músculos espiratorios son los intercostales internos y los rectos abdominales. En resumen las principales estructuras que intervienen en este proceso son los pulmones, la caja de costillas, el diafragma y la musculatura asociada [1,2].

En la exhalación, el volumen del tórax disminuye al elevarse el diafragma desde la parte baja del tórax, la presión en el interior se vuelve mayor que la presión atmosférica provocando que los gases salgan de la cavidad pulmonar. Durante la inhalación ocurre lo contrario, el aire entra a los pulmones cuando la presión en el interior de la cavidad se vuelve menor que la presión atmosférica [1,2].

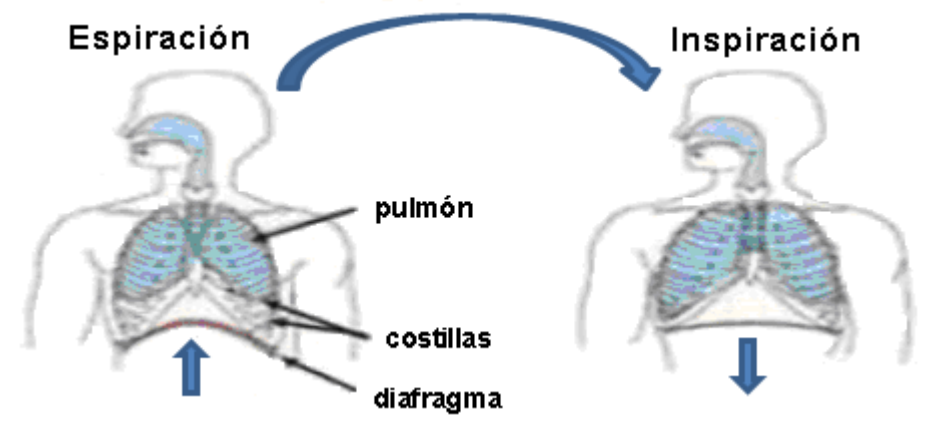

**Figura 1.1 Espiración e Inspiración.**

#### <span id="page-14-0"></span>**1.1.1 La frecuencia respiratoria**

La frecuencia respiratoria (FR) constituye uno de los parámetros fisiológicos más importantes a ser considerados en la determinación primaria del estado patológico del paciente y a su vez es un indicador primordial del funcionamiento del aparato respiratorio. La FR representa los ciclos de inhalación y exhalación que una persona realiza por minuto, se suele medir en estado de reposo y presenta una gran dependencia con la edad del paciente [3,4]. En la Tabla 1 podemos apreciar la relación existente entre la edad del paciente y la cantidad de respiraciones por minuto.

| <b>Fdad</b>              | Respiraciones por minuto |
|--------------------------|--------------------------|
| Recién nacido            | 40-60                    |
| Niños de 3 meses a 1 año | $30 - 40$                |
| Niños de 1 a 2 años      | $25 - 30$                |
| Niños de 2 a 8 años      | $20 - 25$                |
| Niños de 8 a 12 años     | 18-20                    |
| Adulto                   | 14-18                    |

**Tabla 1: Valores promedio de las respiraciones por minuto correspondientes según las edades** [5].

#### <span id="page-15-0"></span>**1.1.2 Tipos de alteraciones del ritmo respiratorio y enfermedades asociadas**

El ritmo respiratorio (RR) puede sufrir algunas alteraciones que son provocadas por diversas patologías, dentro de éstas se encuentran la bradipnea, la taquipnea, la hiperpnea o hiperventilación, la apnea y la disnea entre otras [5].

La bradipnea es la lentitud en el RR inferior a 12 respiraciones por minuto. Se presenta en pacientes con alteración neurológica o electrolítica, infección respiratoria o pleuritis [5].

La taquipnea es el RR persistente superior a 20 respiraciones por minuto; es una respiración superficial y rápida. Se observa en pacientes con dolor por fractura costal o pleuritis [5].

La hiperpnea o hiperventilación es la respiración profunda y rápida de frecuencia mayor a 20 respiraciones por minuto. Es producida por ansiedad, ejercicio, alteraciones metabólicas o del sistema nervioso central [5].

Cuando un paciente presenta apnea ocurre la ausencia de movimientos respiratorios.

La disnea se manifiesta por sensación subjetiva del paciente de dificultad o esfuerzo para respirar, la misma puede ser inspiratoria o espiratoria. La disnea inspiratoria se presenta por obstrucción parcial de la vía aérea superior y se acompaña de tirajes, mientras que la disnea espiratoria se asocia con estrechez de los bronquiolos y la espiración es prolongada como en los pacientes con asma bronquial y enfisema pulmonar [5]. En la siguiente figura se muestra de manera general la forma de onda de la señal de respiración normal y algunas de las alteraciones antes mencionadas.

| <i>MMMM</i> | <b>RESPIRACION NORMAL</b> |
|-------------|---------------------------|
| mnnnn       | Hiperpriea                |
| mondanna    | Taquipnca                 |
|             | Bradipnea                 |
|             | mea                       |

**Figura 1.2 Alteraciones de la señal respiratoria [5]**.

**1.1.3 Medición del ritmo respiratorio. Importancia de la medición** 

El estudio de las señales biológicas proporciona información relevante sobre el estado de los pacientes, para ello se requiere del diseño e implementación de sistemas de monitoreo; los cuales ofrecen ventajas en cuanto a seguridad y comodidad al paciente. La mejora del diagnóstico empleando la ayuda tecnológica permite un incremento de la calidad en la atención médica. Dentro de las señales fisiológicas que en la actualidad se monitorean se encuentra la señal de respiración, la misma es empleada para la medición del RR en inspiraciones por minuto y detectar anomalías en el mismo. La visualización se realiza en los equipos comerciales tanto a partir de gráficos, mostrando la curva de la misma como se muestra en la Figura 1.3, como de forma numérica indicando el valor del ritmo respiratorio.

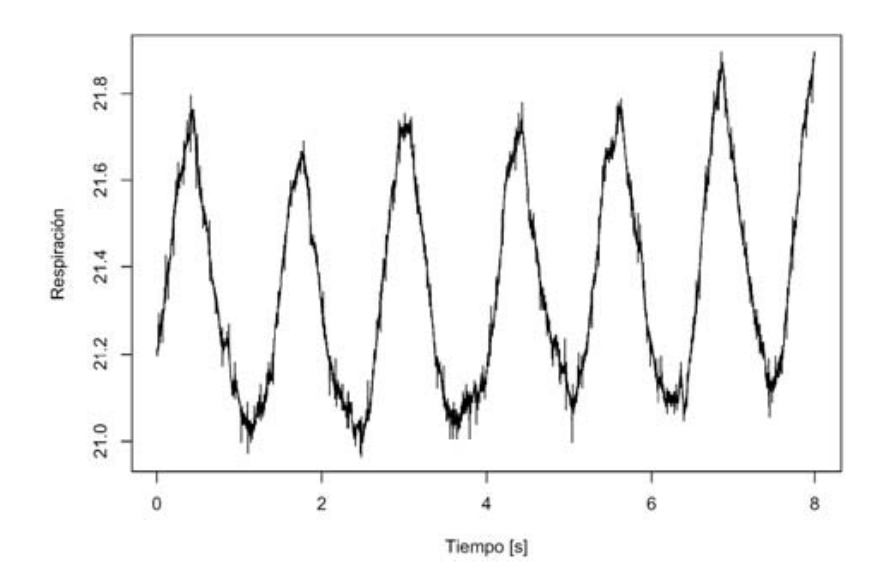

**Figura 1.3 La señal de respiración.**

A continuación se describen algunas de las aplicaciones del estudio de la señal de respiración:

 Se ha demostrado que existe muy buena correlación entre el ingreso de oxígeno al organismo y el ritmo cardiaco, tanto para personas sanas como aquellas que tienen padecimientos respiratorias. Por lo que para el implante de marcapasos adaptativos es necesario obtener la frecuencia respiratoria a fin de lograr un sincronismo con la frecuencia cardiaca para un correcto funcionamiento del dispositivo [6-9].

 Para detectar alteraciones del RR y por ende determinadas enfermedades que producen dichas alteraciones [10].

 Durante la estancia de los pacientes en salas de cuidados intensivos es necesario la monitorización de la frecuencia respiratoria, a fin de detectar de forma inmediata la ausencia de oxígeno y prevenir paros respiratorios [4, 11-15].

#### <span id="page-17-0"></span>**1.2 Métodos de medición del ritmo respiratorio**

La frecuencia respiratoria puede ser monitorizada utilizando técnicas de auscultación por parte del personal asistencial o por medio del equipamiento biomédico diseñado y construido para tal fin [16]. En el caso del personal médico se pueden presentar imprecisiones en el registro de la variable de interés dado que este método no permite establecer con certeza el inicio o el final de un ciclo respiratorio y su relación con el tiempo. Por su parte, la tecnología biomédica existente no sólo se limita a proporcionar información sobre la actividad respiratoria del paciente sino también provee otro tipo de signos vitales, cuya monitorización cobra importancia en unidades de cuidados intensivos y salas de emergencia [16]. En casos donde se requiera exclusivamente monitorear la frecuencia respiratoria o llevar a cabo este procedimiento de forma remota o personalmente por parte del propio paciente fuera del ambiente hospitalario, la utilización de los equipos convencionales tendería a ser impráctica e inconveniente, y generaría además costos elevados para el usuario, por lo que se justifica la implementación de un sistema de adquisición de la señal de respiración de bajo costo y prestaciones que se limiten a la adquisición y análisis de dicha señal solamente [16].

#### <span id="page-17-1"></span>**1.2.1 Alternativas existentes**

Dentro de las alternativas existentes para registrar la actividad respiratoria se encuentran:

(1) el método de impedancia transtorácica, procedimiento fundamentado en técnicas de bioimpedancia, el cual se basa en el principio de que la impedancia torácica varía con la inhalación y exhalación de aire [17]. Otros procedimientos existentes para registrar la actividad respiratoria incluyen otros principios tales como: (2) la detección de las variación de la resistencia eléctrica en una galga extensiométrica presente en una banda ajustada alrededor del tórax, (3) el registro de los potenciales electromiográficos provenientes de los músculos intercostales y (4) la detección de los cambios de temperatura del gas inhalado y exhalado por medio de un termistor introducido en una fosa nasal [18].

#### <span id="page-18-0"></span>**1.2.2 Método propuesto**

En este trabajo se propone un prototipo de pneumógrafo térmico basado en la detección de los cambios de temperatura del gas inhalado y exhalado por medio de un termistor introducido en una fosa nasal del paciente [18]. Este prototipo utiliza termistores como sensores de temperatura para captar la señal de respiración, la cual posteriormente se analiza y visualiza a través de una PC. El termistor varía su resistencia eléctrica en función de los cambios de temperatura del gas de la respiración. El aire espirado posee una mayor temperatura que el aire inspirado, debido a que al introducirse en el organismo por las vías respiratorias se calienta a la temperatura corporal interna aproximadamente 37ºC y sale con esta temperatura hacia el exterior [19].

En el sistema se utilizan dos sensores, uno para detectar los cambios de temperatura del gas inhalado y exhalado, para lo cual se hace necesario ubicarlo cercano a las fosas nasales del paciente. El otro sensor se utiliza para tener una referencia de la temperatura ambiente. Esto hace posible que el cambio de temperatura de los ciclos respiratorios tenga una referencia a partir de la temperatura del medio ambiente y no se afecte la amplitud de la señal debido a cambios de temperatura ambiental.

Esta señal se obtiene y se acondiciona a través de un canal de medición (*hardwar*e) que contiene 4 etapas: acondicionamiento primario, amplificación, filtrado analógico y modulación en frecuencia; y posteriormente se introduce por la tarjeta de sonido (TS) (puerto de sonido) de la computadora. Una vez introducida la señal en la PC se utiliza el programa *LabVIEW* versión 7.1 con el que se captura la señal de la TS, se realiza la demodulación y se diseña una interfaz gráfica (instrumento virtual) para el usuario.

#### <span id="page-18-1"></span>**1.3 Hardware para medición**

Dado que el método propuesto se basa en la detección de las variaciones de temperatura del gas inspirado y espirado para obtener la señal de respiración; se hace necesario garantizar la detección de dichas variaciones mediante sensores resistivos de temperatura. Los sensores resistivos o termistores se colocan en un puente de *Wheatstone*, uno en cada brazo del puente garantizando que se produzcan variaciones del voltaje de salida en función de los cambios de impedancia que a su vez están asociados a los cambios de temperatura antes explicados. La bioseñal, una vez convertida en una señal eléctrica se amplifica con un amplificador operacional diferencial, debido a la poca complejidad de la misma como se muestra en la Figura 1.3, no se hace necesaria la utilización de un amplificador de mayores prestaciones. Posteriormente se utiliza un filtro paso bajo de *Sallen & Key* de segundo orden para limitar el espectro de frecuencia y se modula la señal en frecuencia para introducirla en la PC a través del puerto de sonido. Para su procesamiento se utiliza un *software* de adquisición y control (*LabVIEW* 7.1). El *hardware* propuesto tiene la ventaja de que además de realizar la adquisición, permite el acondicionamiento de la señal para su posterior introducción en la PC y su procesamiento a través de *software*.

#### <span id="page-19-0"></span>**1.4 Software para medición**

Una de las alternativas existentes para la configuración de instrumentos virtuales es el programa *LabVIEW* (*Laboratory Virtual Instrument Engineering Workbench*), es uno de los más difundidos para aplicaciones de instrumentación virtual, el mismo está basado en el lenguaje gráfico de programación "G", para facilitar la interacción sistema-usuario, orientado particularmente a la adquisición de datos [20,21]. Este *software* puede reemplazar la utilización de programas específicos de adquisición de datos, usualmente provistos con las tarjetas de conversión A/D [22,23].

El lenguaje de programación gráfica o lenguaje "G" que ofrece *LabVIEW*, es útil en aplicaciones de control e instrumentación, ya que es un lenguaje de alto nivel que cuenta con funciones para adquisición y procesamiento de datos. Por lo que se facilita la tarea de adquisición, análisis y presentación de datos; por lo tanto, sólo es necesario el enfoque en el problema original de adquisición o medición. La filosofía de programación del lenguaje "G" toma como base la estructura de un instrumento tradicional, el cual cuenta con un "panel frontal" para configurar el proceso de medición e indicadores para desplegar el valor medido; detrás del panel frontal tiene componentes electrónicos que desarrollan la función del instrumento, tales como la conversión de una cantidad física en una señal eléctrica para posteriormente convertirla a un valor numérico [24,25].

En la configuración de un instrumento virtual (VI) se distinguen tres partes componentes, como se ilustra en la Figura 1.4 [24,25]:

a) **Panel frontal** o interfaz interactiva de usuario, que simula el panel de un instrumento físico. El panel frontal puede tener perillas, botones de comando, y otros controles que son las entradas del usuario, también se pueden simular diversos tipos de indicadores que constituyen los datos de salida del programa. Los datos se pueden ingresar por *mouse* o teclado, visualizándose en pantalla los resultados del programa o proceso, en la Figura 1.4 (a) podemos ver un ejemplo del mismo [24,25].

b) **Código gráfico** o diagrama en bloques, es el código fuente del instrumento virtual, y se construye utilizando el lenguaje gráfico. Este es el lenguaje de programación que permite que una representación pictórica de los bloques del instrumento sea en realidad el programa que va a ejecutarse, en la Figura 1.4 (b) podemos ver el ejemplo del código gráfico correspondiente al panel frontal mostrado en a) [24,25].

c**) Íconos y conectores** son los componentes del código gráfico. Los íconos representan módulos VI, funciones o estructuras de control de programa. Los conectores indican el flujo de entrada y salida de los datos en el diagrama de bloques. La naturaleza jerárquica y modular de los íconos posibilita su utilización como sub-módulos VI, permitiendo la elaboración de sub-rutinas y la programación modular como se muestra en la Figura 1.4 (b) [24,25].

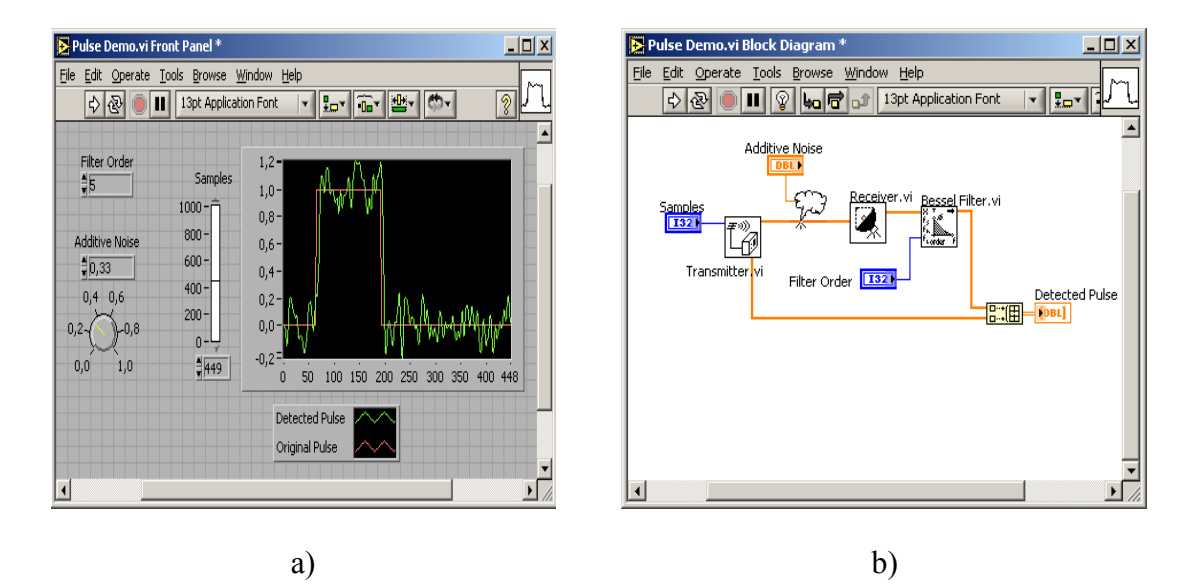

**Figura 1.4 Ejemplo de un instrumento virtual. (a) Panel frontal con controles e indicadores. (b) Código gráfico con íconos y conectores [24,25].**

Los lenguajes de programación gráfica, y eventualmente el diseño de VI, facilitan la implementación de sistemas inteligentes para el análisis y evaluación cuantitativa de las bioseñales, y contribuyen de manera significativa a lograr mayor precisión en la adquisición y análisis de las mismas. El *LabVIEW* basado en las potencialidades de la programación gráfica permite en corto tiempo el desarrollo de instrumentos virtuales capaces de adquirir y procesar señales bioeléctricas en tiempo real [24,25].

#### <span id="page-21-0"></span>**1.5 Conclusiones del capítulo**

La respiración es un proceso sincronizado e involuntario, además se pueden presentar alteraciones en la señal respiratoria que son producidas por enfermedades que sufre el paciente. Por lo que se hace necesaria la adquisición, análisis y visualización de la señal respiratoria. A pesar de que el RR constituye un parámetro a tener en cuenta para valorar el estado fisiológico de los pacientes, resulta muy compleja la monitorización continua de la señal respiratoria por parte del personal médico. El método de pneumografía térmica propuesto basado en la detección de la variación de la temperatura del gas en los ciclos respiratorios, se considera una técnica útil y sencilla para el monitoreo de la señal en cuestión.

## <span id="page-22-0"></span>**CAPÍTULO 2. Materiales y métodos**

En este capítulo se presenta el esquema general del sistema de adquisición para el método de pneumografía propuesto, se realiza el diseño de cada uno de los circuitos que conforman el diagrama en bloques, teniendo en cuenta la utilización de componentes reales, comerciales y de fácil adquisición. Se realiza el procesamiento de la señal en la PC con ayuda del *software LabVIEW* versión 7.1 y se construye una herramienta virtual que visualiza la señal de respiración e indica el valor del ritmo respiratorio

#### <span id="page-22-1"></span>**2.1 Esquema general del sistema de adquisición**

Como se expresa anteriormente, el método propuesto en este trabajo se basa en la detección de la temperatura del gas espirado e inspirado durante la respiración, a través de un termistor que se coloca en una de las fosas nasales del paciente. En la Figura 2.1 podemos ver el esquema general del sistema de adquisición, el mismo está compuesto por un primer bloque de acondicionamiento primario para la señal producida por los transductores, en este caso un puente de *Wheatstone*. En un brazo del puente se coloca un termistor de sensado T<sub>P</sub> para la temperatura del gas de la respiración y en el otro un termistor de referencia  $T_A$  para la temperatura ambiental. El segundo bloque es un amplificador operacional diferencial para amplificar la señal de voltaje a la salida del puente. El tercer bloque es un filtro activo de *Sallen-Key* de segundo orden para atenuar las altas frecuencias y el cuarto bloque es un modulador de frecuencia, este modulador es un oscilador controlado por voltaje (VCO) con circuito integrado 555, que tiene como objetivo elevar la frecuencia de la señal a una frecuencia admisible por la tarjeta de sonido (TS) de la computadora. A través de la TS se introduce la señal en la PC usando la entrada de micrófono. Posteriormente se realiza el procesamiento con un *software* de adquisición y control.

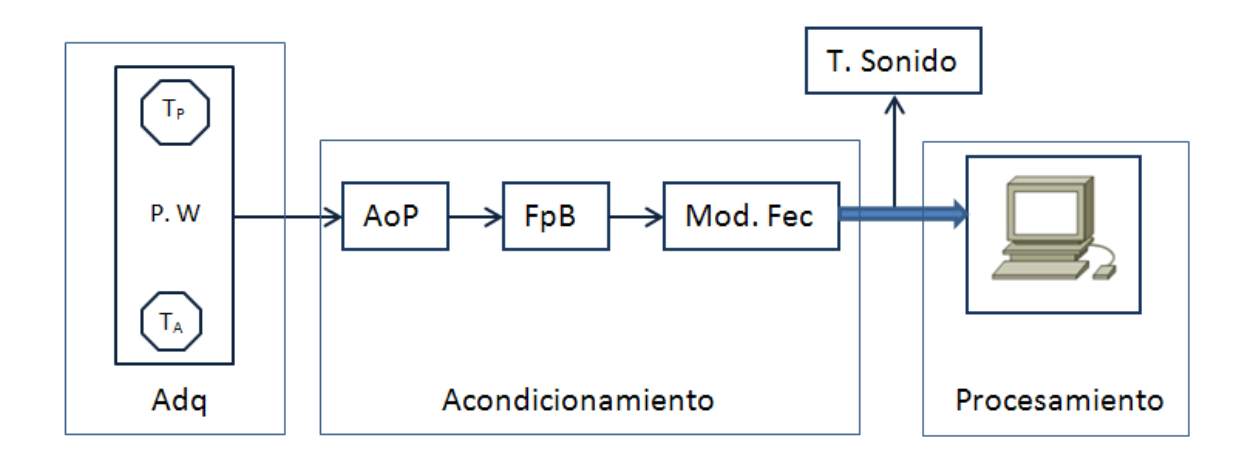

**Figura 2.1 Diagrama en bloques del sistema propuesto.**

#### <span id="page-23-0"></span>**2.2 Acondicionamiento de la señal (canal de medición)**

La adquisición y monitorización de la señal de respiración o de otras señales biológicas para el estudio y el diagnóstico de diversas patologías, requiere de un canal de medición para su adquisición y acondicionamiento. Para el caso especial de la aplicación que se desarrolla, este proceso se descompone en sensado, amplificación, filtrado analógico y modulación en frecuencia de la señal. En este trabajo el canal de medición contiene 4 circuitos básicos: puente de *Wheatstone*, amplificador operacional diferencial, filtro activo paso bajo de segundo orden y modulador de frecuencia. Para implementar el amplificador y el filtro antes mencionado se utiliza un circuito integrado TL084CN (de 4 amplificadores operacionales) y para el modulador de frecuencia un circuito integrado 555 configurado como oscilador controlado por voltaje (VCO) en modo *astable*. En la hoja de datos de estos dispositivos que se muestra en el Anexo III se pueden ver las principales características eléctricas.

#### <span id="page-23-1"></span>**2.2.1 La alimentación del canal de medición (USB 5 V)**

Para la alimentación del puente de *Wheatstone* y de los circuitos integrados mencionados anteriormente se utiliza el puerto USB de la PC como fuente de voltaje DC de 5 V debido a su amplia utilización, disponibilidad y ausencia de ruido de 60 Hz e interferencias, éstas últimas características son típicas del uso de transformadores de corriente alterna a corriente directa. La corriente que entrega el puerto USB es de 0.5 A, valor suficiente para alimentar todos los componentes activos del circuito. Además se hace necesario aprovechar al máximo los accesorios disponibles de la PC para optimizar el diseño. La alimentación excluye baterías, fuentes o transformadores, solamente se utiliza el puerto USB.

#### <span id="page-24-0"></span>**2.2.2 Transductores**

Como transductores se utilizan termistores. El término termistor sugiere que es un sensor resistivo que cambia su resistencia eléctrica producto de las variaciones de la temperatura. Es un dispositivo semiconductor cuya relación voltaje entre corriente permanece constante cuando la temperatura es constante. Estos dispositivos pueden tener coeficiente de temperatura negativos (NTC), es decir, que su resistencia disminuye cuando la temperatura aumenta. Los materiales con que se fabrican pueden ser mezclas sintetizadas de sulfatos, selenio, óxidos de níquel, manganeso, hierro, cobalto, cobre, magnesio, titanio, uranio, y otros metales. Existen también termistores con coeficiente térmico positivo (PTC) fabricados de bario sintetizado y mezclas de estroncio y titanio. Los termistores NTC se emplean con mayor frecuencia que los PTC [26-30]. La ecuación que domina el cambio de resistencia de un termistor respecto a la temperatura está dada por:

$$
R_T = R_0 e^{\beta(\frac{1}{T} - \frac{1}{T_0})}
$$
\n<sup>(1)</sup>

donde:

- $R_T \rightarrow$  Resistencia del termistor a una temperatura de trabajo T.
- $R_0 \rightarrow$  Resistencia a una temperatura de referencia T<sub>0</sub> (dato del fabricante).
- $β$   $\rightarrow$  Coeficiente térmico.
- $T \rightarrow$  Temperatura de trabajo en grados Kelvin.
- $T_0 \rightarrow$  Temperatura de referencia en grados Kelvin.

Por tratarse de material semiconductor, los termistores tienen un rango limitado que va de -20 ºC a150 ºC, y como se puede apreciar en la ecuación 1, su respuesta no es lineal por el término exponencial, además son dispositivos que presentan el fenómeno de envejecimiento y están sujetos a errores por autocalentamiento. El calentamiento por efecto *Joule* es un problema inherente a todo transductor resistivo. Aunque la cantidad de calor disipada suele ser pequeña, es apreciable incluso en aplicaciones de medio y alto nivel. Este

autocalentamiento producido por la corriente de polarización del sensor suele agravarse por las corrientes inducidas por fuentes de interferencias [26-30].

Las curvas de cambio de resistencia en función de la temperatura para termistores NTC y PTC se muestran en la Figura 2.2. Su característica más importante es su alta no linealidad [26-30].

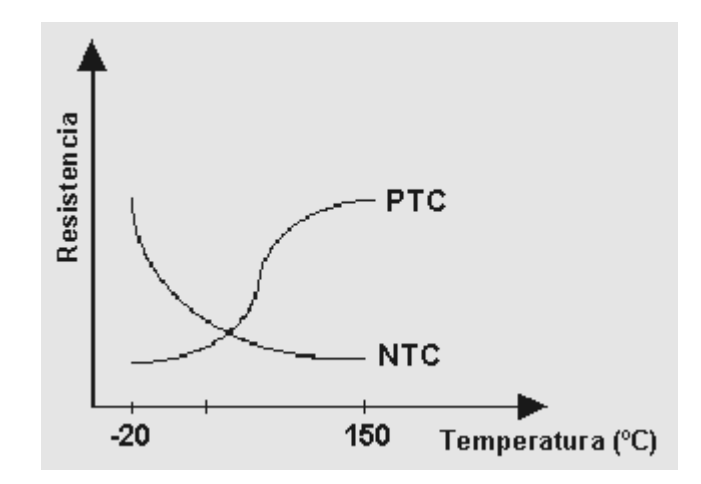

**Figura 2.2 Relación resistencia-temperatura para un termistor [26].**

Para el diseño se dispone de termistores NTC de 15 kΩ a 25 ºC. Los valores de resistencia del transductor para diferentes temperaturas de trabajo se pueden observar en la Tabla 2.1, los mismos se determinaron de forma práctica, para lo cual se introdujo el sensor en agua a un intervalo de temperaturas determinado y se obtiene su valor de resistencia a las diferentes temperaturas que fue sometido. Utilizando los valores de la Tabla 2.1 se construye con ayuda del *software MATLAB* versión 7.9 [31] la curva de resistencia del termistor en función de la temperatura la cual podemos ver en la Figura 2.3 y se determina un coeficiente de temperatura β=350 ºK, resultado del cálculo de la media de los coeficientes de temperatura obtenidos con los valores de la Tabla 2.1. La secuencia de comandos desarrollada en *MATLAB* para determinar la curva y el coeficiente de temperatura β antes mencionados se muestra en el Anexo I.

| Valor de resistencia (k $\Omega)$ - | Valor de temperatura( $^{\circ}$ C) |
|-------------------------------------|-------------------------------------|
| 52.51                               | 0.0                                 |
| 36.05                               | 8.5                                 |
| 32.5                                | 11.3                                |
| 31.5                                | 13.0                                |
| 18.2                                | 24.2                                |
| 15                                  | 25.0                                |
| 16.4                                | 26.2                                |
| 13                                  | 33.1                                |
| 11.5                                | 36.0                                |
| 10.5                                | 37.0                                |
| 9.7                                 | 39.2                                |
| 9.5                                 | 40.9                                |
| 4.3                                 | 60.0                                |

**Tabla 2.1 Valores de resistencia del termistor para diferentes temperaturas de trabajo.**

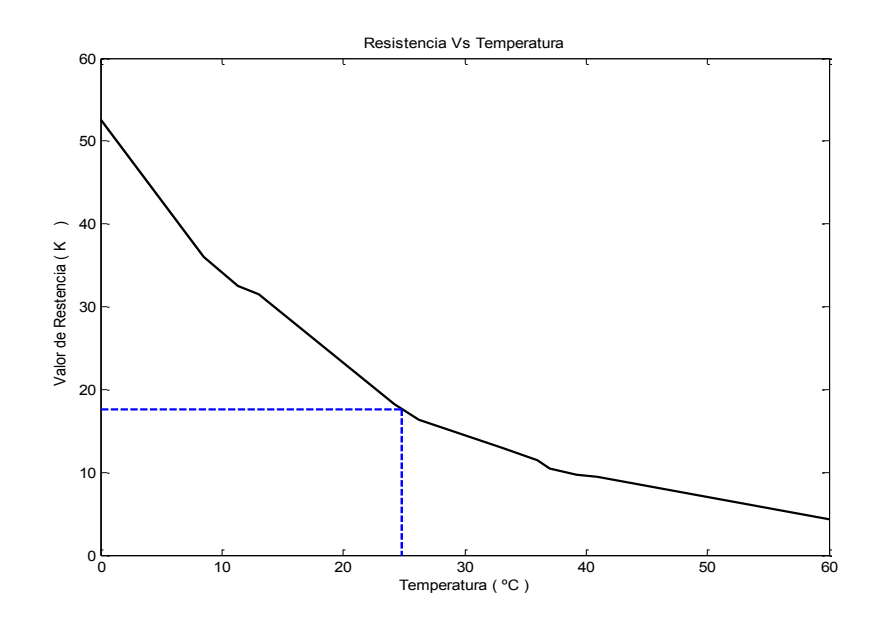

**Figura 2.3 Curva de Resistencia del termistor en función de la temperatura.**

#### <span id="page-26-0"></span>**2.2.3 Acondicionamiento primario**

La configuración Puente de *Wheatstone* es de amplia utilización en el acondicionamiento de sensores resistivos. Para nuestro diseño se utilizan resistores de 1 kΩ, 500 Ω y los termistores NTC de 15 kΩ a 25º C como se observa en la Figura 2.4. Los resistores de 500  $Ω$  son utilizados para limitar la corriente que entrega la fuente y evitar que los termistores colocados en ambos brazos del puente varíen su resistencia eléctrica por efecto *Joule*. Cuando no se mide la respiración el valor de los 2 sensores es igual en ambos brazos, por lo

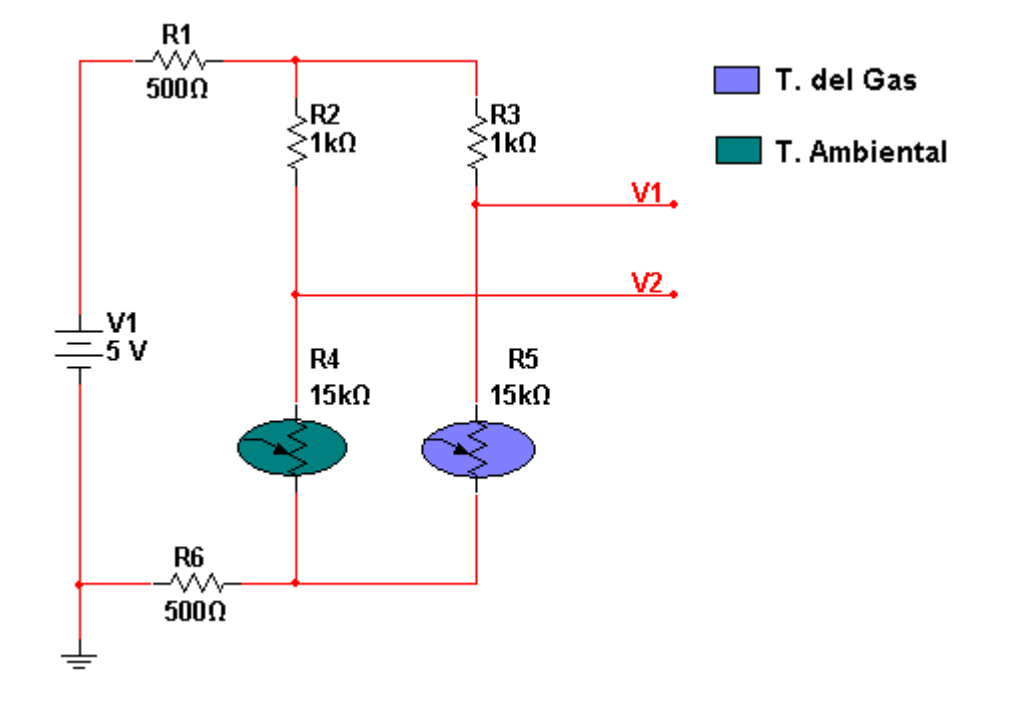

que el puente está balanceado y el voltaje diferencial  $(V_2-V_1)$  a la salida es aproximadamente igual a cero.

**Figura 2.4 Configuración del puente de** *Wheatstone* **para los termistores.**

#### <span id="page-27-0"></span>**2.2.4 Etapa de amplificación y filtrado**

#### <span id="page-27-1"></span>**2.2.4.1 Ganancia**

Para amplificar la diferencia de potencial a la salida del puente de *Wheatstone* se utiliza el amplificador operacional diferencial de la Figura 2.5. Las características de la forma de onda de la señal respiratoria no son de alta complejidad como se muestra en la Figura 1.3, por lo que no se hace necesario el uso de amplificadores de instrumentación de mayores prestaciones, de dos o más operacionales. A fin de lograr una alta resistencia de entrada en el amplificador operacional las resistencias  $R_6$  y  $R_7$  deben ser como mínimo el doble de la resistencia de los brazos de medida del puente como se muestra a continuación:

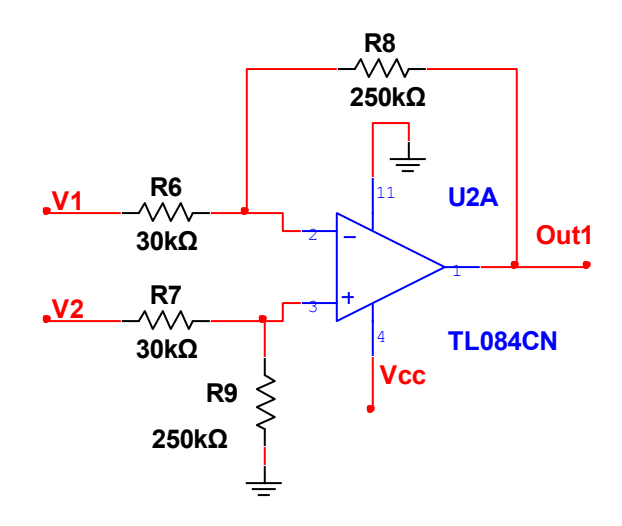

**Figura 2.5 Amplificador operacional diferencial.**

El voltaje diferencial  $(V_2-V_1)$  tiene un valor de 123.152 mV, se determina utilizando los instrumentos virtuales del *Multisim* versión 10.1 [32,33] como se muestra en la Figura 2.6. Para esto se coloca la resistencia R<sup>4</sup> en serie con un potenciómetro R5. El potenciómetro se ajusta al máximo de su escala con lo que se logra que la resistencia del brazo de medida del puente tenga el valor de R<sup>4</sup> o sea 10 kΩ; esto simula el sensor para la temperatura del gas, pues el valor de este es de 10 kΩ cuando la temperatura del aire exhalado es de 37 ºC. En el otro brazo se coloca una resistencia  $R_3$  con un valor similar al sensor de temperatura ambiente, en este caso es de 15 kΩ para una temperatura ambiental de 25º C como se muestra en la Figura 2.6. Partiendo de que la alimentación única del circuito es el puerto USB, o sea una fuente de voltaje positivo  $V_{CC}$  de 5 V y tierra física a diferencia de una fuente simétrica, es necesario aplicar a la entrada no inversora del amplificador diferencial la mitad del voltaje de alimentación ( $V_{\text{CC}}/2$ ) o sea 2.5 V, partiendo de criterios de diseño. Con este propósito se utiliza un amplificador operacional configurado como seguidor de voltaje, la salida de este se conecta con la resistencia R<sup>9</sup> que está en la entrada no inversora del amplificador diferencial como muestra la Figura 2.7; debido a esto la señal de voltaje va a tener su cero en 2.5 V. Los capacitores de 1 y 10 µF se utilizan para eliminar el ruido. El voltaje de salida deseado del amplificador diferencial es de 3.5 V

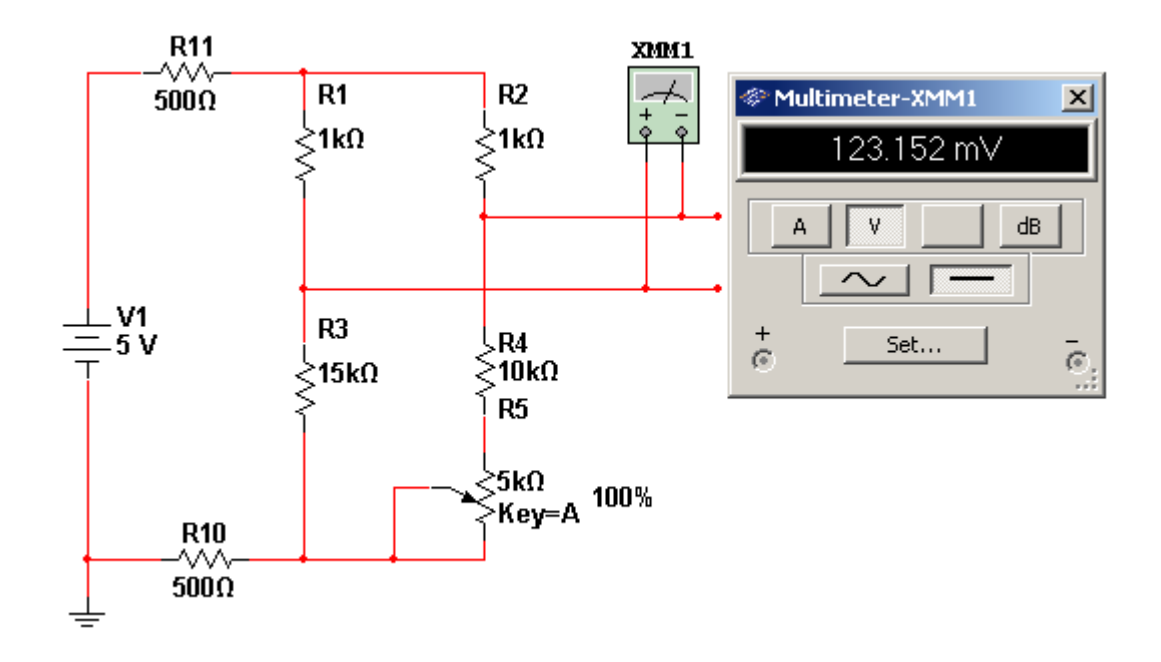

Figura 2.6 Valor máximo del voltaje diferencial del puente  $(V_2 - V_1)$ .

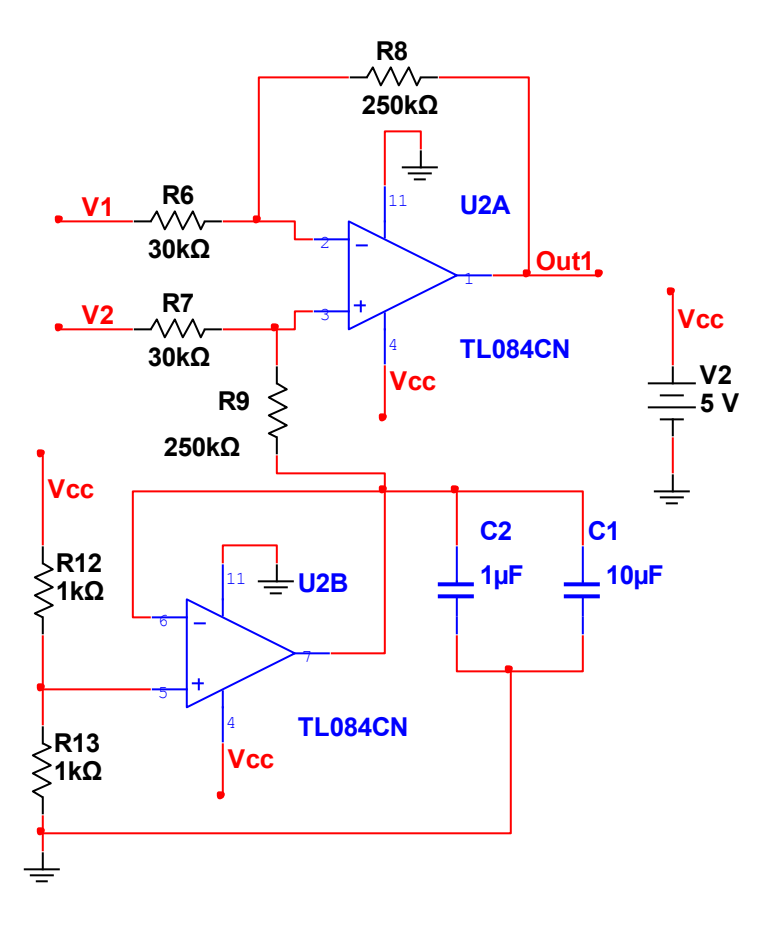

**Figura 2.7 Amplificador operacional diferencial y seguidor de voltaje para montar la señal en 2.5V.**

Para determinar la ganancia del amplificador diferencial se calcula la razón entre el voltaje de salida de dicho amplificador  $V_{Out1}$  y el voltaje diferencial del puente  $(V_2-V_1)$  mediante la siguiente ecuación.

$$
Ad = \frac{V_{\text{Out1}} - V_{\text{CC}}/2}{(V_2 - V_1)} = \frac{R_8}{R_7}
$$
\n(2)

En la ecuación 2 se sustituyen los valores de voltaje y se calcula la ganancia diferencial.

$$
Ad = \frac{3.5 V - 2.5 V}{123.152 mV} = 8.12
$$
\n(2.1)

Una vez calculada la ganancia se determina el valor de los resistores  $R_7$  y  $R_8$  sustituyendo en 2.2 un valor comercial conocido que se ajuste a los requisitos de diseño:

$$
\frac{\mathrm{R}_{8}}{\mathrm{R}_{7}} = 8.12\tag{2.2}
$$

Sustituyendo en 2.2 R<sub>7</sub>= 30kΩ, valor comercial que garantiza una alta resistencia de entrada.

$$
R_s = 8.12 \times R_7 = 8.12 \times 30 \text{ k}\Omega
$$
\n(2.3)

$$
R_8 = 250 \text{ k}\Omega \tag{2.4}
$$

Finalmente R<sub>6</sub>=R<sub>7</sub>=30 kΩ y R<sub>8</sub>=R<sub>9</sub>=250 kΩ.

#### <span id="page-30-0"></span>**2.2.4.2 Diseño del filtro activo de orden 2 paso-bajo (Sallen-Key)**

Para este trabajo se utiliza un filtro activo paso bajo de segundo orden, configuración de Sallen-Key como muestra la Figura 2.8. Los filtros activos proporcionan una gran amplificación de la señal de entrada (ganancia) y una impedancia de entrada muy grande, lo que es importante al trabajar con señales muy débiles [34].

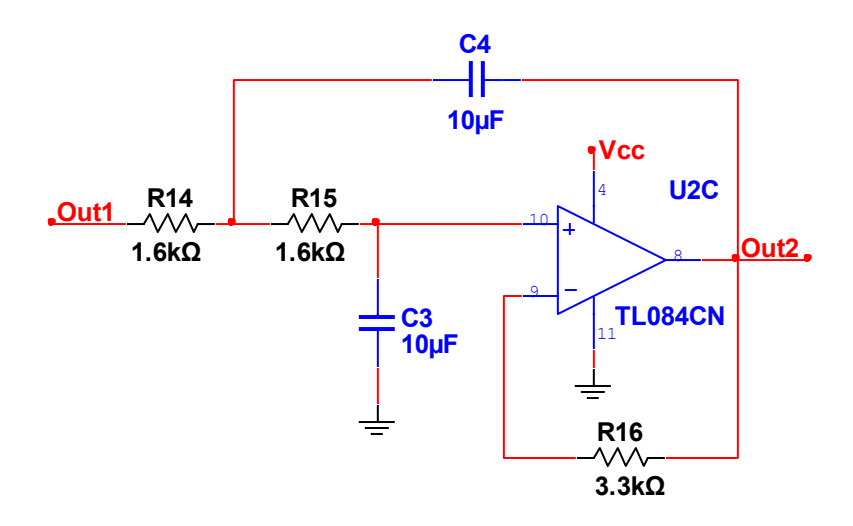

**Figura 2.8 Filtro activo paso-bajo de Sallen-Key de segundo orden diseñado.**

El filtro se diseña para una frecuencia de corte  $f_0=10$  Hz, superior al doble de la frecuencia máxima de la señal para cumplir con el criterio de Nyquist. La frecuencia promedio de la respiración es de 0.3 Hz correspondiente a 18 respiraciones por minuto, aunque para el caso de un recién nacido puede llegar hasta 1Hz que corresponde a 60 respiraciones por minuto, quedando dentro de la banda de paso del filtro.

Conociendo los valores de capacitancia y resistencia para un filtro de este tipo, el valor de la frecuencia de corte está dado por la siguiente ecuación:

$$
f_0 = \frac{1}{2\pi R \ \overline{C_3 \times C_4}}\tag{3}
$$

Como se conoce el valor de la frecuencia de corte  $f_0$  que se necesita, utilizando la ecuación 3 se calculan los valores de los capacitores y los resistores del filtro. A partir de criterios de diseño se consideran los valores de resistencia  $R_{14}$ ,  $R_{15}$  iguales,  $R_{16}$  el doble de los anteriores y los valores de capacitancia  $C_3$  y  $C_4$  iguales. Basado en este criterio se escoge un valor comercial de capacitancia de 10 µF y se despeja de la ecuación 3 el valor de resistencia R:

$$
R = \frac{1}{2\pi f_0 \quad \overline{C_3 \times C_4}}\tag{3.1}
$$

$$
R = \frac{1}{2\pi \times 10 \text{ Hz} \times 10 \times 10^{-6} \text{ F}}
$$
 (3.2)

$$
R = 1.6 k\Omega \tag{3.3}
$$

Finalmente R=R<sub>14</sub>=R<sub>15</sub>=1.6 kΩ y R<sub>16</sub>=2R=3.2 kΩ, como este último no es un valor comercial se escoge un nuevo valor comercial aproximado R<sub>16</sub>=3.3 kΩ.

#### <span id="page-32-0"></span>**2.2.4.3 Configuración general del amplificador y el filtro**

Una vez obtenida la configuración para el amplificador y el filtro a partir de la ecuación de ganancia del amplificador diferencial y la ecuación de la frecuencia de corte del filtro paso bajo de segundo orden, se obtiene la configuración general de la etapa de amplificación y filtrado en una sola etapa como se muestra en la Figura 2.9.

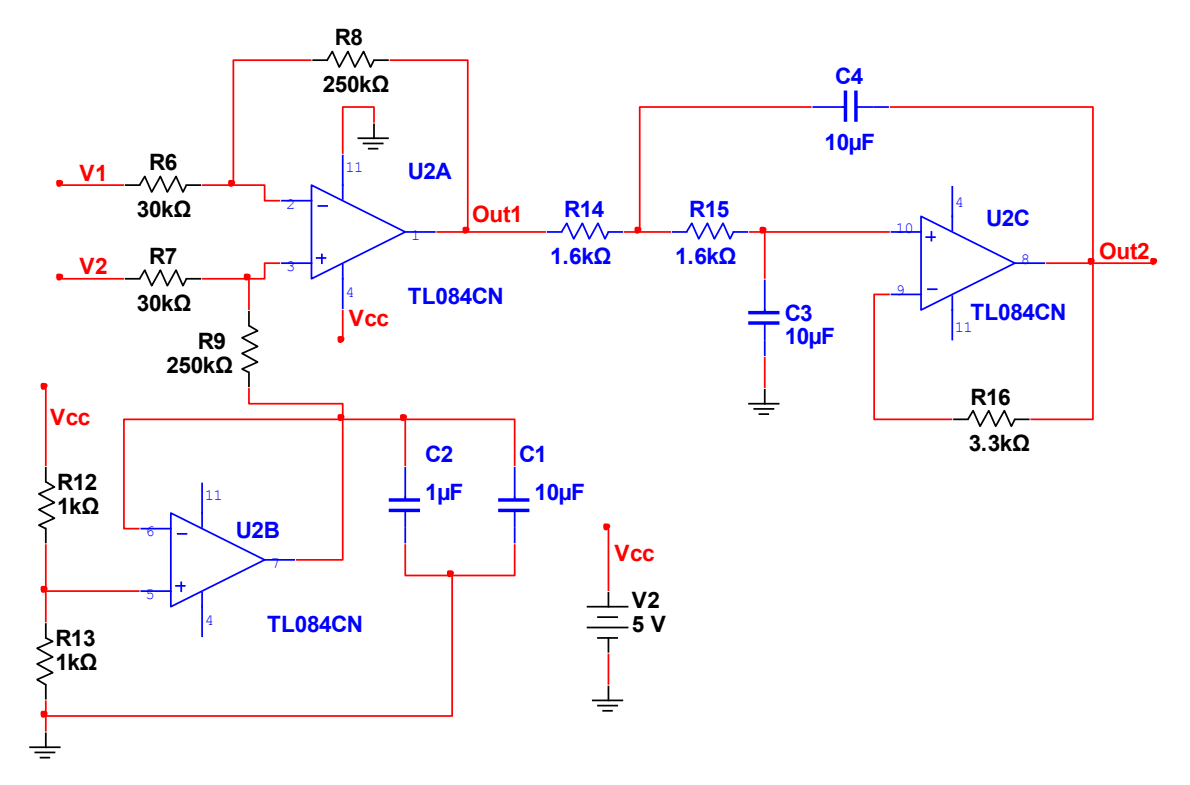

Figura 2. 9 Diseño del amplificador y el filtro paso bajo.

#### <span id="page-32-1"></span>**2.3 La adquisición de la señal**

Una vez la señal de respiración está acondicionada y amplificada, se hace necesario, de algún modo, introducirla en la PC, como se ha expresado con anterioridad, una excelente alternativa es la tarjeta de audio. Aunque la tarjeta de audio presenta la limitación con respecto a frecuencia de corte inferior mucho mayor que la frecuencia típica de la señal tratada, existe la opción de la modulación en frecuencia.

#### <span id="page-33-0"></span>**2.3.1 Necesidad de la modulación**

Las tarjetas de sonido (TS) de las PC dada sus prestaciones, pudieran en determinada medida permitir la adquisición y procesamiento de señales biológicas. Sin embargo como tienen un ancho de banda aproximado entre 50 Hz – 20 kHz, se encuentra fuera del rango de las frecuencias que presentan muchas de las señales biológicas, una de estas señales es la señal de respiración. A partir de que todas las PC modernas incluyen su TS en la placa madre y los parámetros asociados a la razón de muestreo y la resolución resultan muy atractivos para las señales biológicas, es de gran utilidad contar con las mismas como una alternativa para introducir datos en la PC. Con el fin de darle solución al problema y aprovechar las bondades de la TS, se presenta la alternativa de la modulación de las señales cuyas frecuencias no cumplan con los requisitos de la misma [34]. Para resolver el problema se recurre a la modulación en frecuencia de la señal respiratoria utilizando un oscilador controlado por voltaje (VCO) implementado con circuito integrado 555.

#### <span id="page-33-1"></span>**2.3.2 La tarjeta de sonido (TS)**

Las tarjetas de adquisición de datos, por su costo relativamente alto, han limitado en gran medida la generalización de la instrumentación virtual. Las TS se han convertido en un componente imprescindible de muchas PC y actualmente forman parte de la tarjeta madre del inglés (*mother-board*). La mayoría de las tarjetas de sonido implementan cuatro funciones básicas: reproducción, captura, síntesis y procesamiento de sonido. El núcleo de cualquier tarjeta de sonido está formado por tres subsistemas: el convertidor analógico/digital (CAD), el procesador digital de señales (DSP) del inglés *Digital Signal Processor* y el convertidor digital/analógico (CDA). Dentro de los parámetros que caracterizan las tarjetas de sonido actuales, los fundamentales son la velocidad de muestreo que puede llegar hasta 44,100 muestras por segundo, y la resolución o profundidad de bits que normalmente para las TS comerciales pueden tener entre 8 y 16 bits de resolución.

En general las características funcionales de las tarjetas de sonido, unido a su relativamente bajo o ningún costo dado que vienen incluidas en la PC, la hacen muy atractivas para el campo de la instrumentación biomédica de bajo costo [35].

#### <span id="page-34-0"></span>**2.3.3 Diseño del modulador con CI 555**

El modulador que se utiliza es un oscilador controlado por voltaje o también llamado VCO, básicamente este es un conversor de voltaje a frecuencia, ya que al aplicarle una tensión genera determinada frecuencia en la salida. El valor de frecuencia en la salida es inversamente proporcional al valor de voltaje en la entrada. Para esta aplicación en específico el integrado es configurado como *astable* con la diferencia de que se le proporciona un voltaje de control en el pin 5 que permitirá generar una frecuencia de salida por el pin 3. Para el diseño del VCO se utiliza una de las herramienta de diseño del *Multisim* versión 10.1 como se muestra en la Figura 2.10, se accede por la barra de herramientas: *Tools/ Circuit Wizards/ 555 Timer Wizards*. Con esta herramienta se puede diseñar un VCO con las características deseadas como podemos ver en la Figura 2.11.

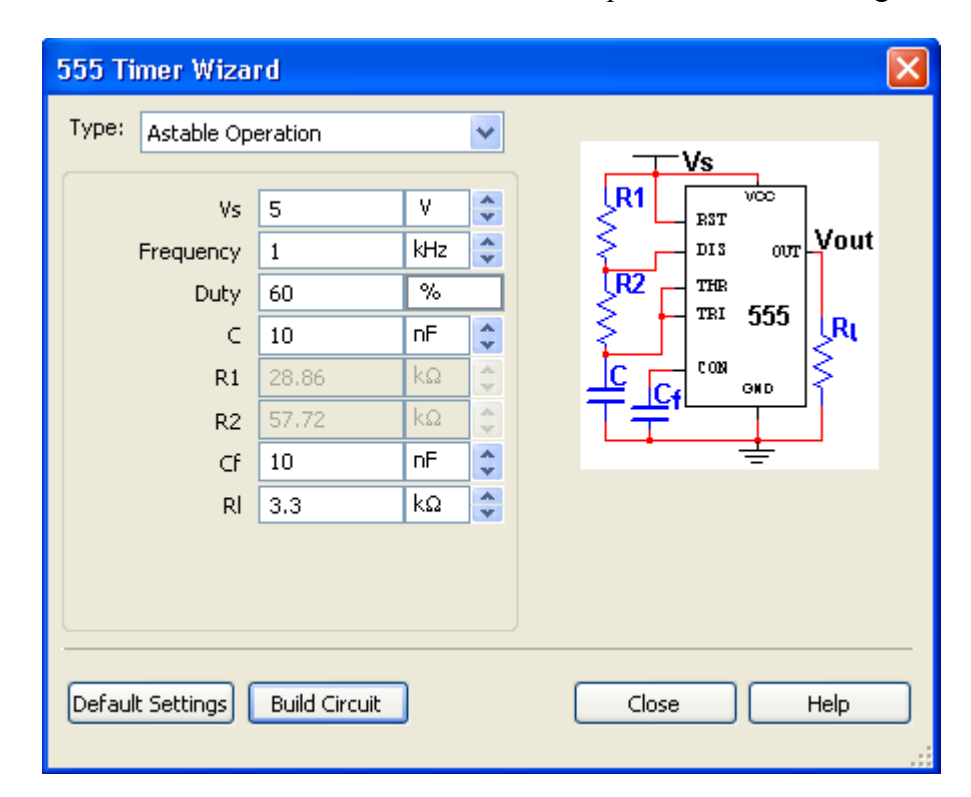

**Figura 2.10 Herramienta virtual para el diseño de VCO con circuito integrado 555.**

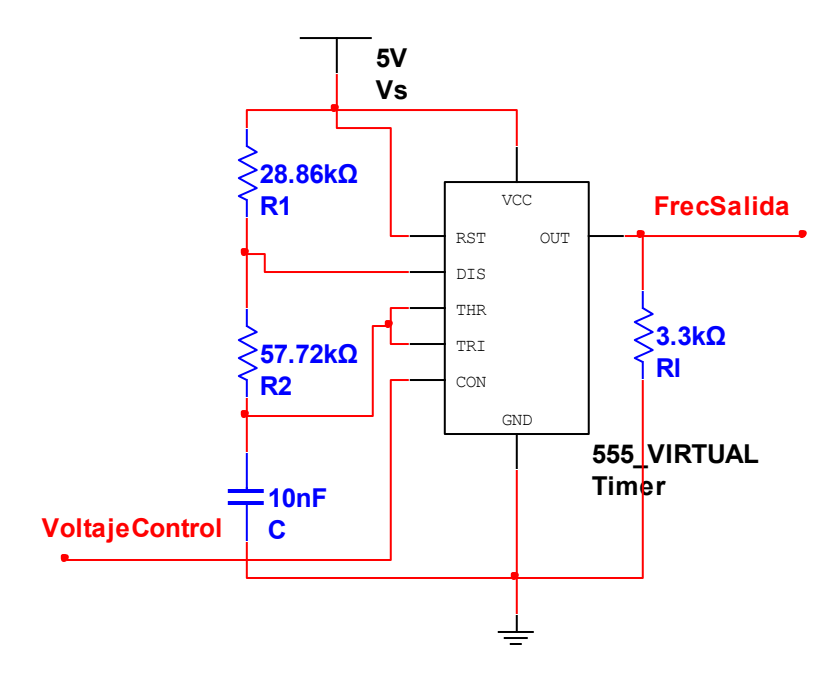

**Figura 2.11 VCO diseñado para la modulación en frecuencia.**

#### <span id="page-35-0"></span>**2.4 La herramienta de software para el procesamiento de la señal**

#### <span id="page-35-1"></span>**2.4.1 La demodulación**

Una vez introducida la señal respiratoria en la PC se hace necesaria la demodulación de la misma para visualizar la señal con su forma de onda original. Este proceso de demodulación se realiza por *software* (con *LabVIEW)*. Para esto se utilizan los valores de la Tabla 2.2 que contiene los resultados de aplicar al VCO distintos voltajes de 0-5 V y medir la frecuencia a la salida. Con una secuencia de comandos implementada en *MATLAB* que se muestra en el Anexo II, en dicha secuencia de comandos se utilizan los valores de la tabla para obtener el gráfico característico de frecuencia contra voltaje real y la misma de forma ideal. La ecuación de frecuencia contra voltaje aplicado de forma real es la siguiente:

$$
F_m = -0.4055 \times V_a + 2.3430 \tag{4}
$$

donde:

 $F_m \rightarrow$  frecuencia medida.

 $V_a \rightarrow$  voltaje aplicado.

De la ecuación 4 se despeja  $V_a$ , se le denota  $V_L$  y se obtiene la siguiente ecuación:

$$
V_L = \frac{(F_m - 2.343)}{-0.4055} \tag{4.1}
$$

donde:

VL voltaje del *LabVIEW*

 $F_m \rightarrow$  frecuencia medida.

De forma inversa al proceso de modulación donde se aplica un voltaje y se detecta la frecuencia, con el *software* se obtiene el valor del voltaje en función de la frecuencia de la señal con forma de onda cuadrada, para lo que se confecciona un VI que detecta los períodos de la señal, teniendo en cuenta que la frecuencia es el inverso del período, con otro VI que implementa la ecuación 4.1 se obtiene el valor del voltaje V<sub>L</sub> conociendo el valor de frecuencia y se obtiene un gráfico de voltaje en función de la frecuencia donde finalmente se visualiza la señal ya demodulada en forma de onda sinusoidal.

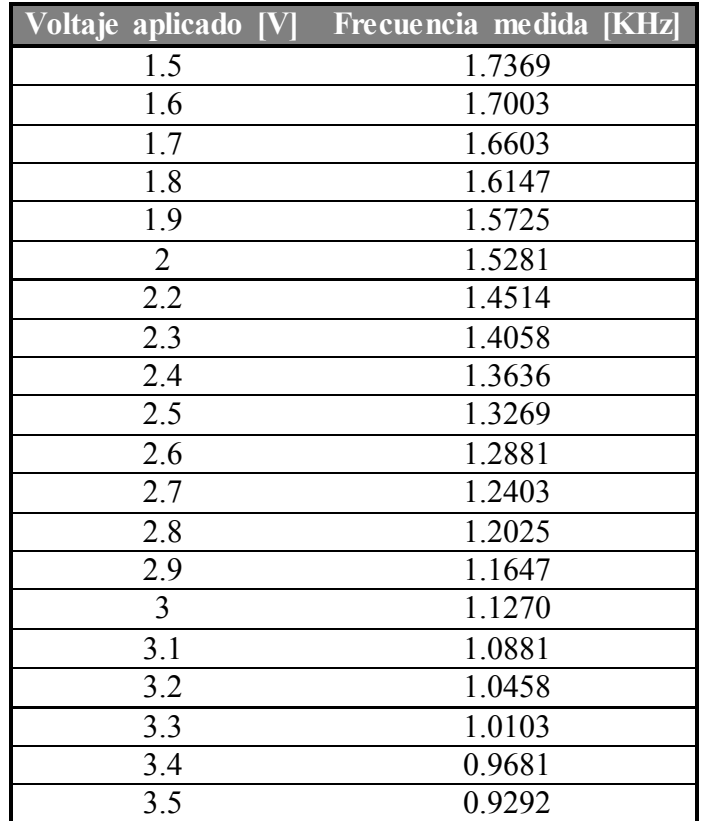

**Tabla 2.2 Frecuencia medida vs voltaje aplicado.**

#### <span id="page-37-0"></span>**2.4.2 Estimación del ritmo respiratorio (RR).**

Para detectar el ritmo respiratorio se utiliza el algoritmo que se muestra en el diagrama de flujo de la Figura 2.12. Dicho algoritmo se implementa con *LabVIEW*. Para esto se construye un VI que consta de 3 bloques principales, al cual se le entra la señal de respiración  $S_{(t)}$  y devuelve los resultados del  $RR_{(inst)}$  y  $RR_{(prom)}$  respectivamente.

El bloque 1 del VI detecta el pico y su posición temporal, el segundo divide un minuto (60 seg) entre la diferencia temporal del pico actual y el anterior con lo que se obtiene el RR instantáneo; en el bloque tres se realiza el cálculo del RR promedio a partir del promedio de los últimos 10 valores  $RR_{\text{(inst)}}$  calculados.

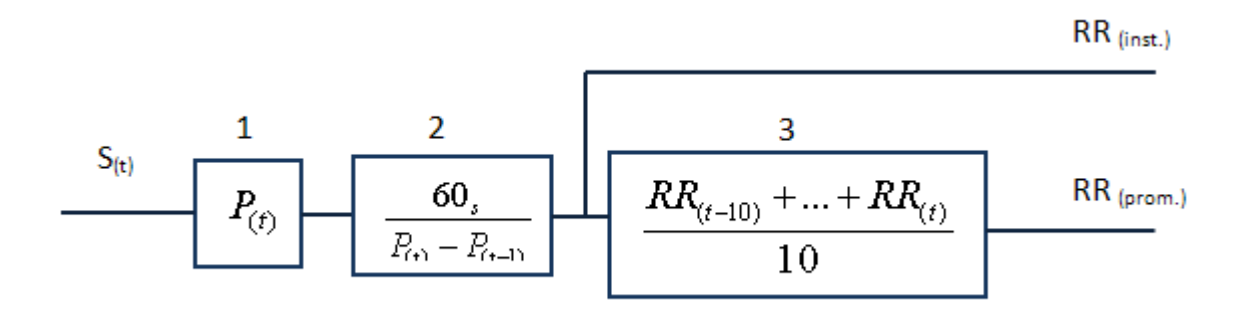

**Figura 2.12 Diagrama de flujo del algoritmo para detectar RR.**

#### <span id="page-37-1"></span>**2.4.3 Interfaz de usuario.**

Con el objetivo de controlar y visualizar la señal de respiración se construye una interfaz de usuario como se muestra en la Figura 2.13. La misma cuenta con botones para iniciar, parar y terminar la adquisición; los indicadores numéricos muestran el valor del período promedio, el ritmo promedio y el ritmo instantáneo. Además en la herramienta se puede seleccionar la edad del paciente mediante un menú de rango de edades; los LED indican si el valor de RR medido es alto, bajo o normal para el rango de edad seleccionado por el usuario.

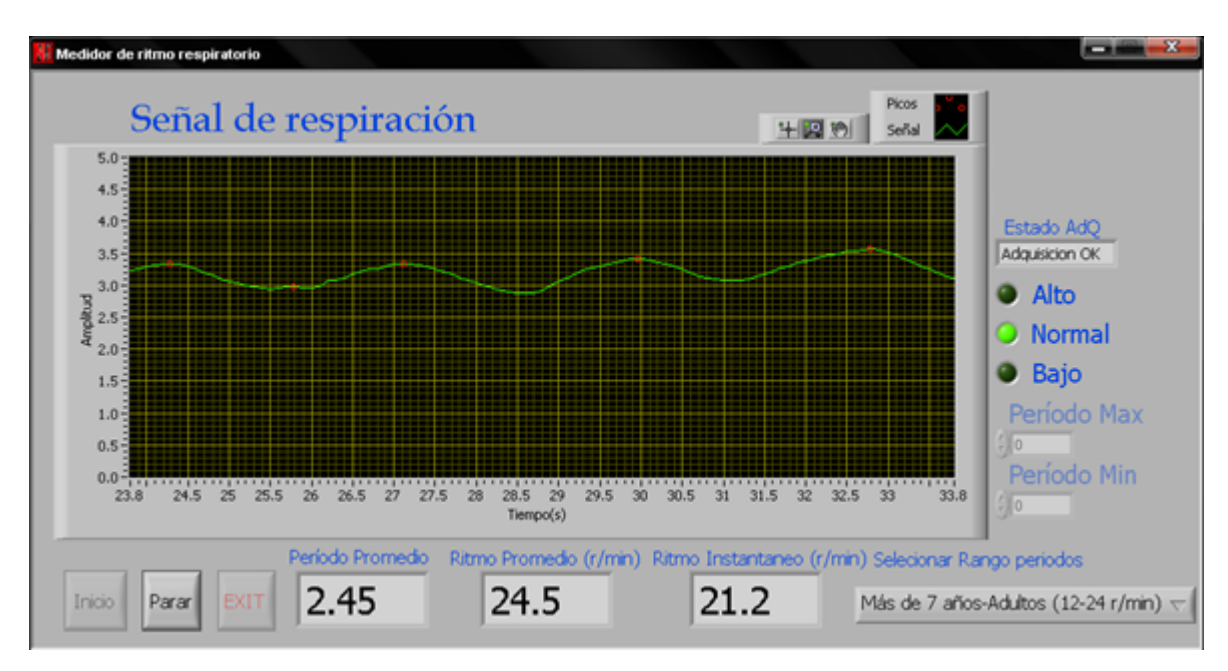

**Figura 2.13 Interfaz de usuario para la monitorización de la señal**

#### <span id="page-38-0"></span>**2.5 Conclusiones del capítulo**

En el capítulo se realiza el diseño de las configuraciones circuitales para cada bloque del diagrama teniendo en cuenta las particularidades para el diseño de cada una. El modulador de frecuencia fue diseñado con una herramienta virtual del *software Multisim* a partir de los requerimientos necesarios de la aplicación en desarrollo. Se utiliza el *LabVIEW* y la tarjeta de sonido para adquirir, registrar y procesar la señal de respiración a un relativo bajo costo. Se demuestra que para muchos fines es posible prescindir de una tarjeta de adquisición de altas prestaciones para procesar la señal estudiada. Se construye una interfaz de usuario para visualizar la señal en cuestión.

### <span id="page-39-0"></span>**CAPÍTULO 3. Pruebas de simulación efectuadas y resultados**

En este capítulo se realizan las pruebas pertinentes para comprobar la correcta funcionalidad de los circuitos diseñados y montados. Los circuitos son el amplificador, el filtro y el modulador de frecuencia, para ello se simula la señal de respiración a través de una fuente de voltaje variable con frecuencia igual a 0.3 Hz. Se incluyen las pruebas relacionadas con el análisis de las tolerancias para las componentes del circuito, con el fin de determinar la influencia de las mismas sobre la señal de respiración. Se ofrecen los resultados obtenidos de las mediciones correspondientes al circuito en el montaje real.

#### <span id="page-39-1"></span>**3.1 Pruebas de simulación**

Las simulaciones efectuadas sobre los esquemas circuitales se vieron afectadas en alguna medida por limitaciones del *software* empleado, *Multisim* versión 10.1. Teniendo en cuenta las bajas frecuencias de la variable fisiológica en estudio, los períodos de la señal son muy largos y agregando las limitaciones de memoria en la PC utilizada, no siempre se puede visualizar señales de tan larga duración. En la Figura 3.1 se muestra un segmento de señal obtenido mediante la simulación del circuito general de la Figura 3.2, como se aprecia, la frecuencia de la señal de onda cuadrada resultante, varía en función de la diferencia de potencial medida por el puente de *Wheatstone* y preprocesada por el amplificador diferencial y el filtro.

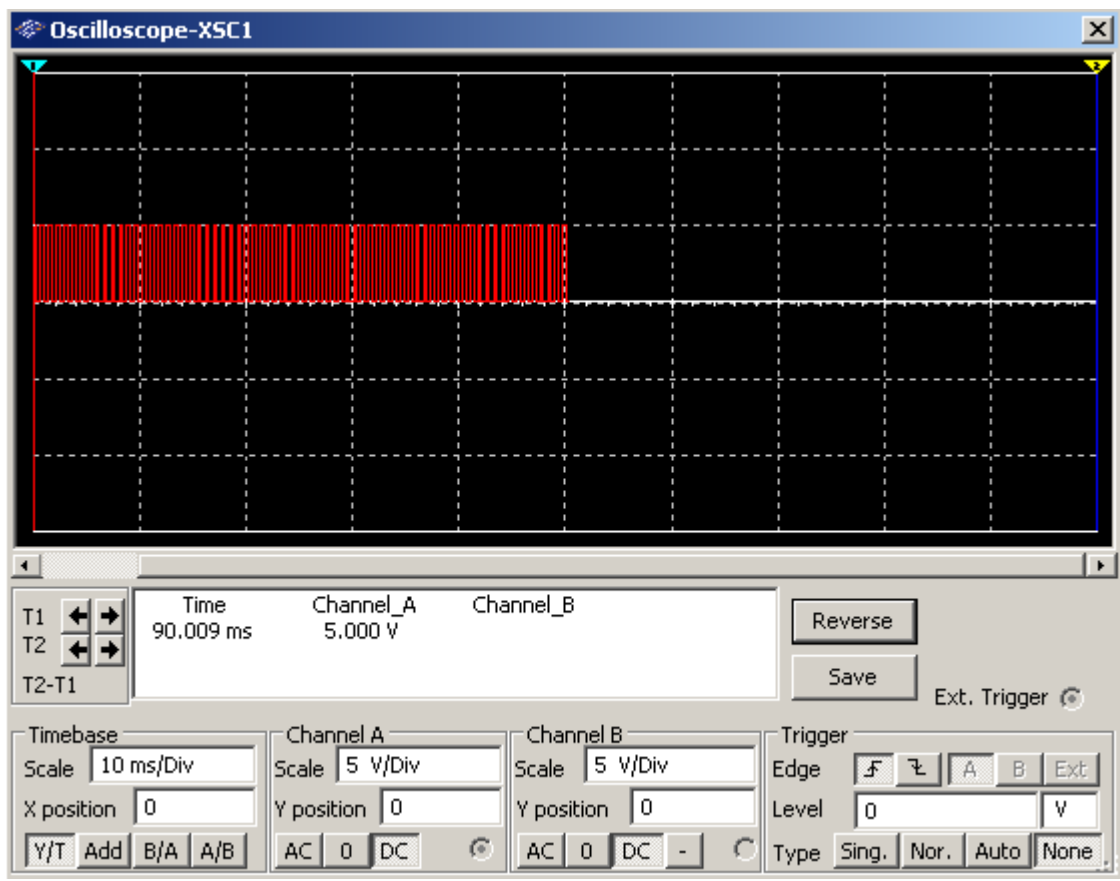

**Figura 3.1 Segmento de la corrida en Multisim 10.1**

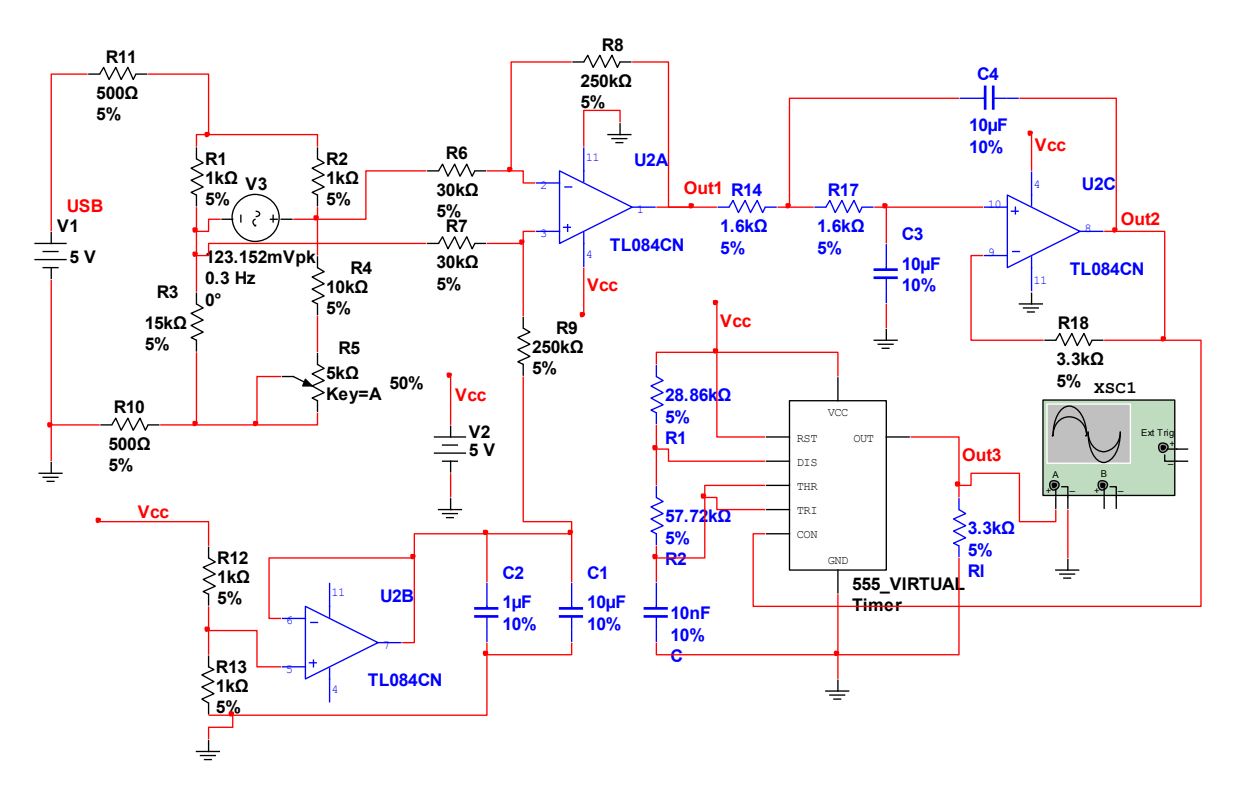

#### **Figura 3.2 Circuito para la simulación del sistema**

#### <span id="page-41-0"></span>**3.1.1 Simulación de la respiración mediante una fuente de voltaje variable**

Para efectuar las simulaciones se coloca una fuente sinusoidal de 123.152 mV y 0.3 Hz. La misma se conecta a la entrada del amplificador diferencial como se muestra en la Figura 3.3

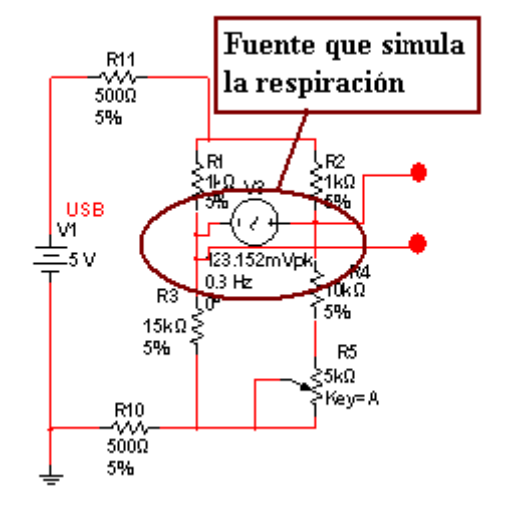

**Figura 3.3 Fuente para la simulación del sistema**

#### <span id="page-41-1"></span>**3.1.1.1 Análisis transiente para el amplificador y el filtro**

En la Figura 3.4 se muestra la forma de onda del voltaje de salida  $V_{Out1}$  del amplificador diferencial y del voltaje V<sub>Out2</sub> a la salida del filtro paso bajo. La línea roja corresponde a la señal sin filtrar y la verde a la señal filtrada con el paso bajo de segundo orden. El período de la señal es de aproximadamente 3.25 segundos, el inverso de este es 0.3 Hz que es la frecuencia esperada. Existe una pequeña diferencia, aunque apreciable, entre la señal filtrada y sin filtrar lo que demuestra el correcto funcionamiento del filtro.

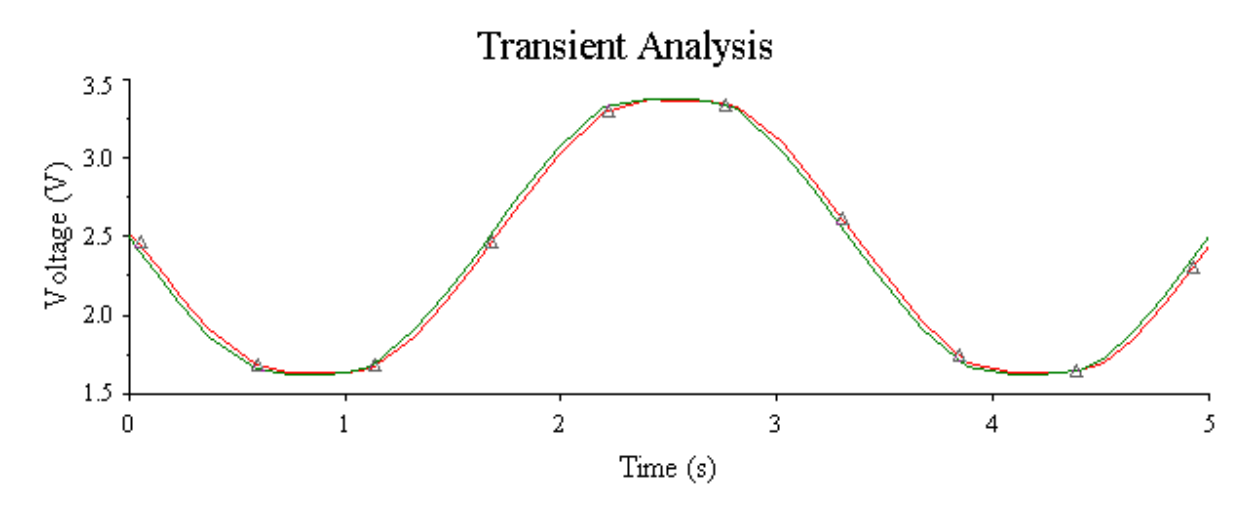

**Figura 3.4 Forma de onda del voltaje de salida VOut1 sin filtrado (con línea roja) y VOut2con filtrado (con línea verde).**

#### <span id="page-42-0"></span>**3.1.1.2 Análisis transiente del modulador de frecuencia**

En la Figura 3.5 se muestra la forma de onda de la señal una vez modulada en frecuencia con el VCO. De manera notable se observa que la frecuencia de la onda cuadrada cambia constantemente debido a las variaciones de voltaje de la señal respiratoria en la entrada del modulador.

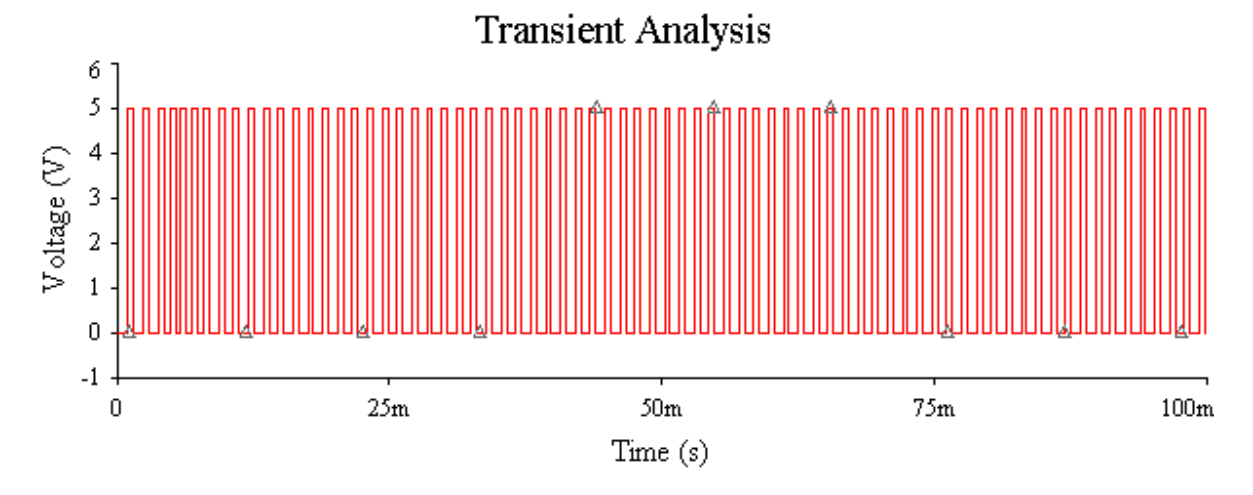

**Figura 3.5 Forma de onda de la señal VOut3.**

#### <span id="page-42-1"></span>**3.1.1.3 Análisis AC del filtro paso bajo**

Para comprobar el correcto funcionamiento del filtro paso bajo diseñado se realiza un análisis AC como muestra la Figura 3.6. El filtro comienza a atenuar las frecuencias superiores a 10 Hz coincidiendo este valor con el de frecuencia de corte  $f_0$  de diseño que se espera.

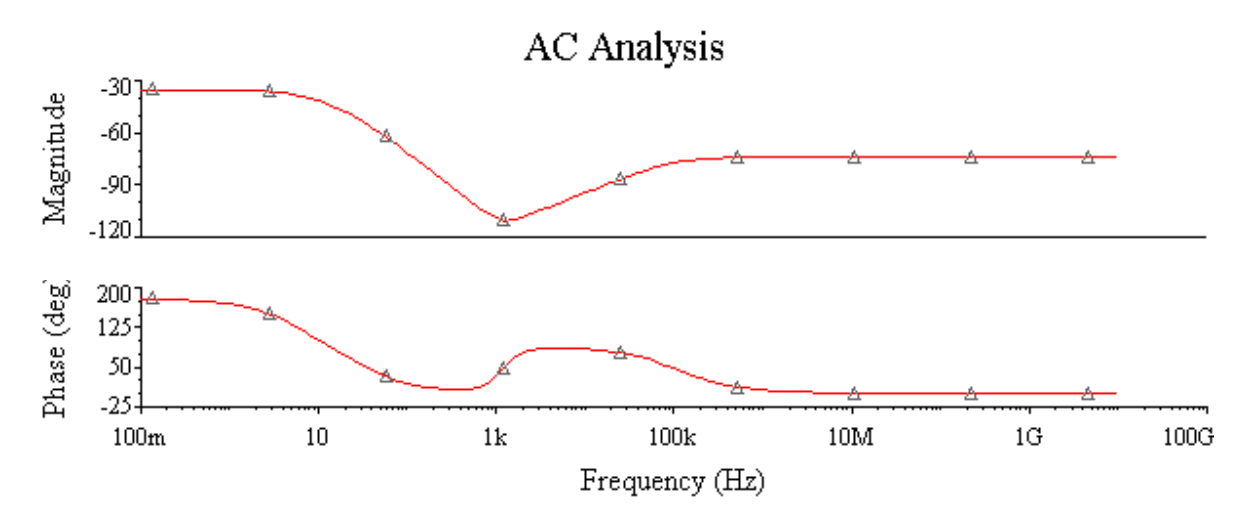

**Figura 3.6 Respuesta de magnitud y fase del filtro paso bajo.**

#### <span id="page-43-0"></span>**3.1.2 Análisis de Monte Carlo**

Como se puede observar en la Figura 3.7 las líneas de color rojo, verde y azul están prácticamente superpuestas, esto quiere decir que los valores de tolerancia de los componentes de los circuitos no tienen notable influencia sobre la señal respiratoria.

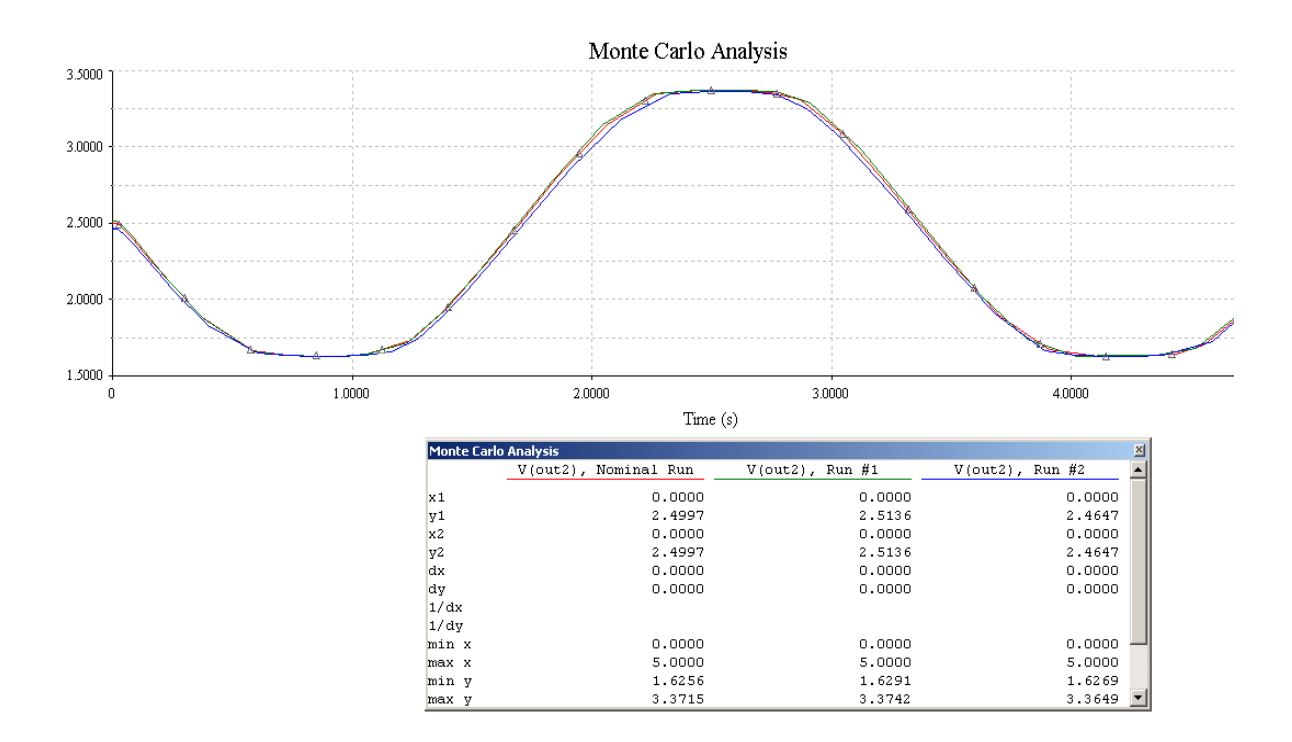

**Figura 3.7 Formas de onda del voltaje VOut2 para 3 corridas: corrida nominal (línea roja), corrida #1 (línea verde) y corrida #2 (línea azul).**

#### <span id="page-44-0"></span>**3.2 Resultados del montaje real**

El montaje real del circuito se efectúa en la *breadboard* del tablero universal DAC-547000, con una distribución de componentes como se muestra en la siguiente figura:

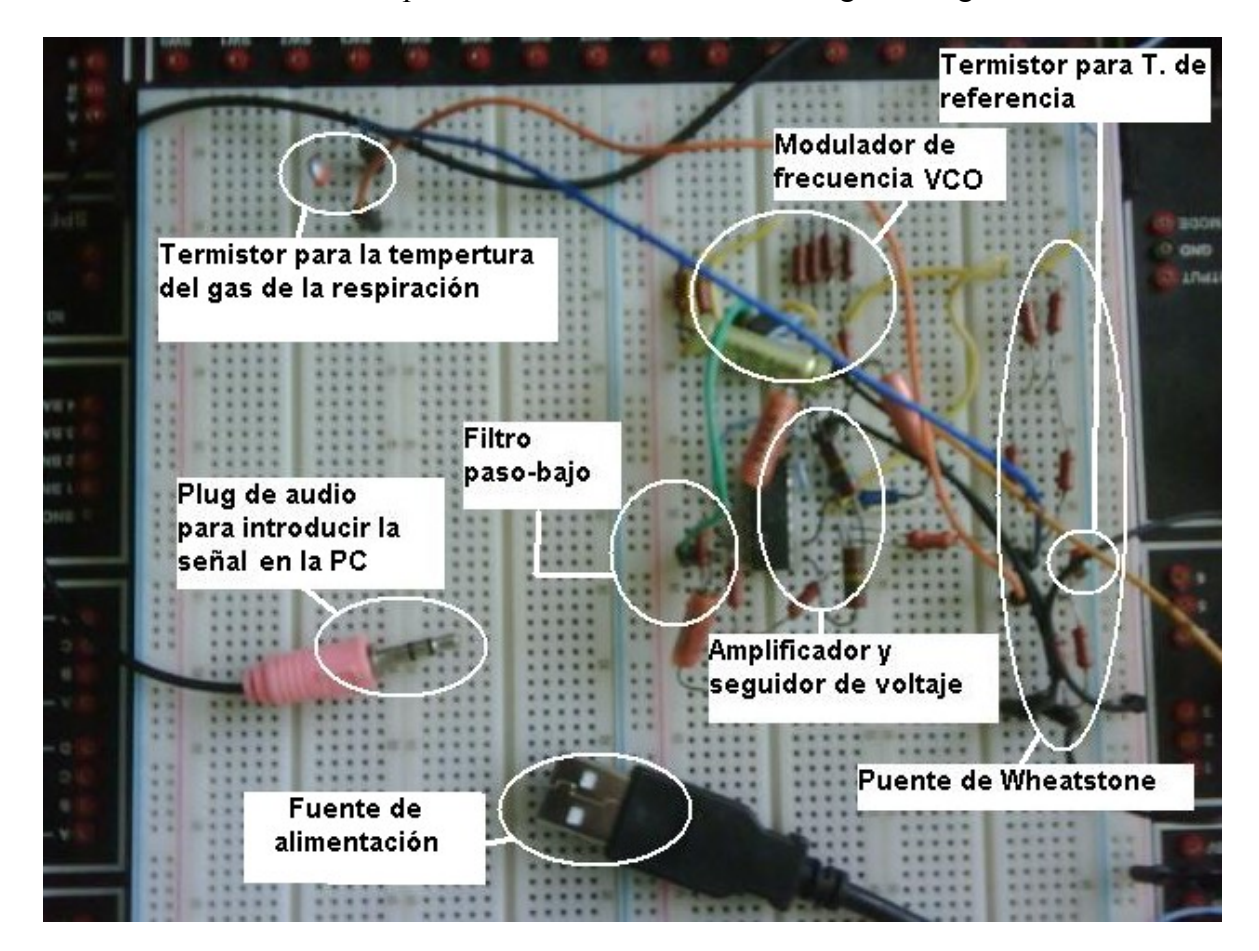

**Figura 3.8 Montaje real en el tablero de pruebas. Bloques funcionales.**

#### <span id="page-44-1"></span>**3.2.1 Modulador**

El funcionamiento del modulador de frecuencia (VCO) se evalúa aplicando distintos niveles de voltaje en el intervalo de 0 a 5 V por el pin 5 de la pastilla; y se realiza la medición del valor de frecuencia por el pin 3 cuya variación resultó ser inversamente proporcional a la variación del valor de voltaje, como estaba previsto. En la siguiente figura se muestra la grabación realizada por el osciloscopio digital a un segmento de la señal modulada.

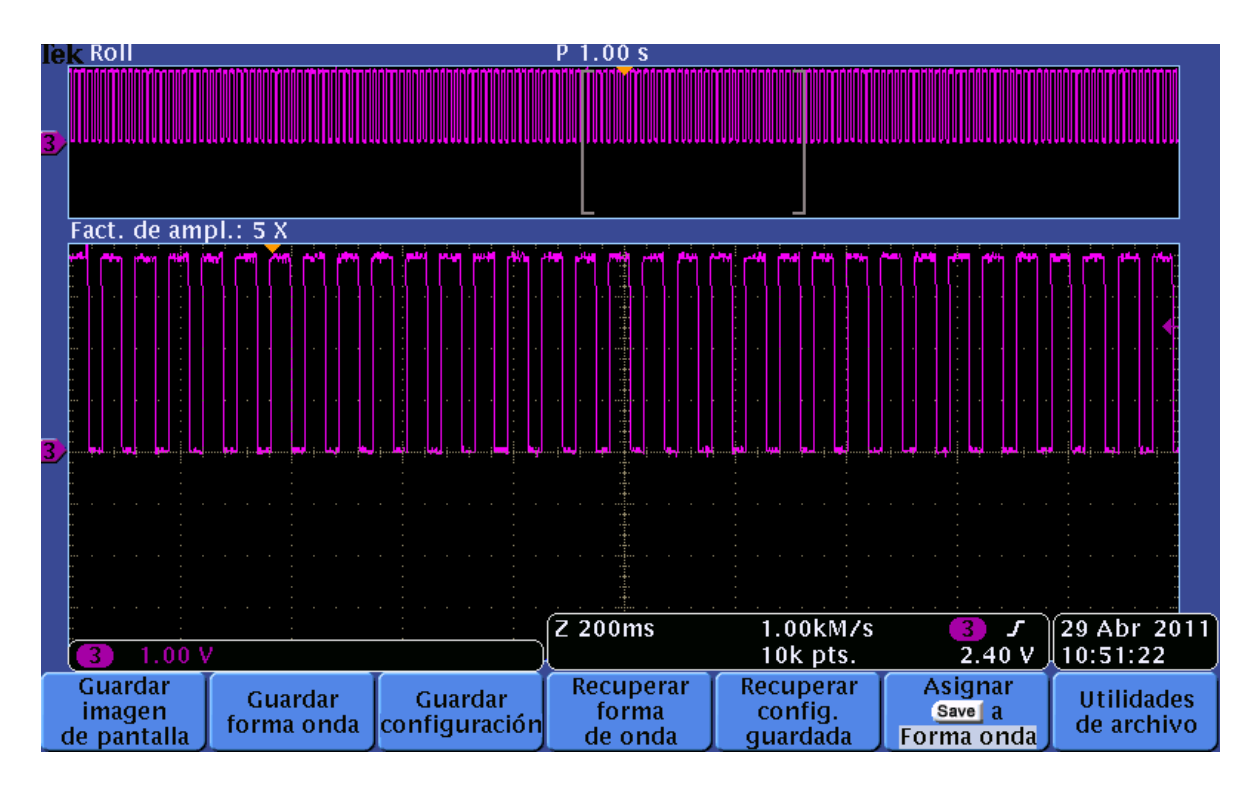

**Figura 3. 9 Segmento de la señal modulada.**

#### <span id="page-45-0"></span>**3.2.2 Amplificador y filtro**

Para evaluar el correcto funcionamiento del amplificador y el filtro se coloca el termistor de sensado de temperatura en una de las fosas nasales de un sujeto adulto sano de 23 años. La señal respiratoria se visualiza en el osciloscopio digital y se graba un segmento como se muestra en la Figura 3.10. En la figura se aprecia una señal de respiración que esta acondicionada para medir el ritmo respiratorio.

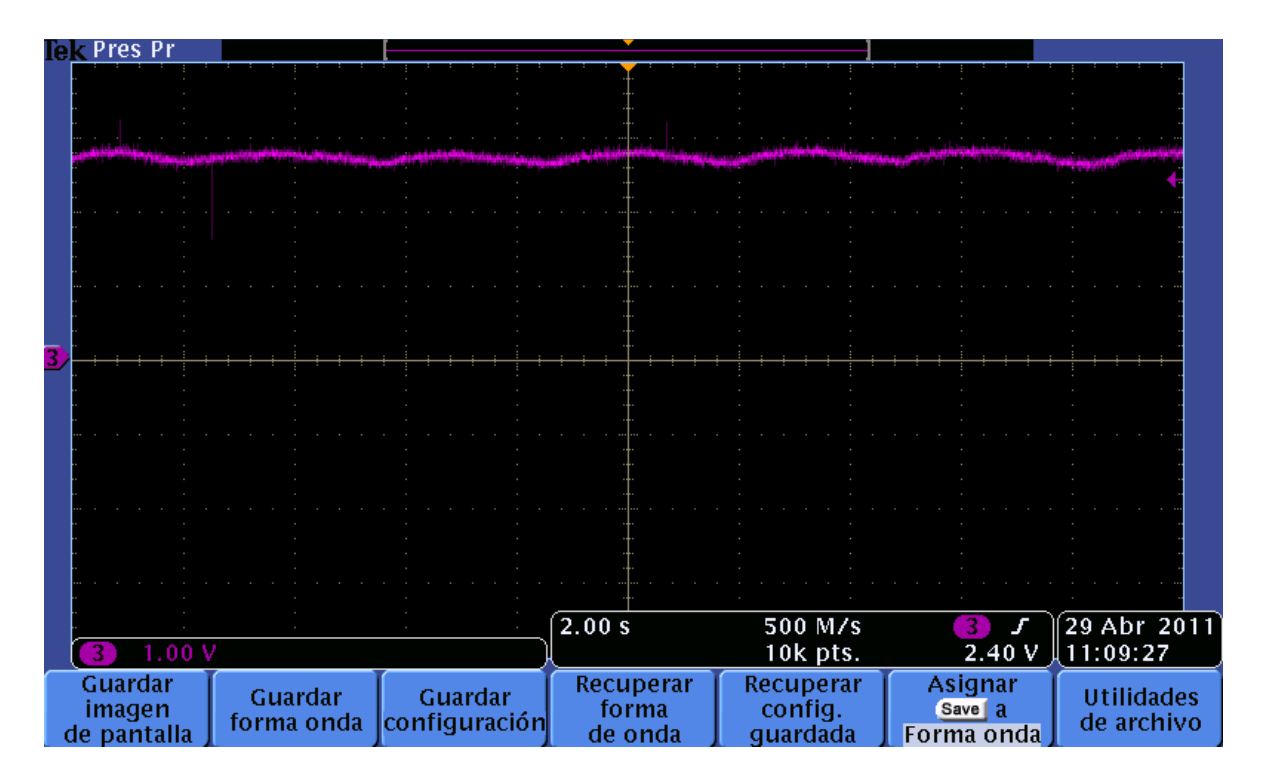

**Figura 3.10 Señal de respiración obtenida.**

#### <span id="page-46-0"></span>**3.3 Análisis de costo de los componentes del canal.**

Los componentes utilizados para el diseño del canal de medición se muestran en la Tabla 3.1. En total se utilizan 27 componentes entre resistores, capacitores, circuitos integrados, conector USB y Jack de audio, en la tabla se incluye el costo individual de cada uno dando como resultado un costo total aproximado de 4 dólares, agregando a esto el costo de otros materiales como placa virgen, cables y estaño para soldadura.

| <b>Componente</b> | Valor del               | <b>Cantidad</b> de | <b>Precio Unitario</b> | <b>Precio Total</b> |
|-------------------|-------------------------|--------------------|------------------------|---------------------|
|                   | componente              | componentes        | <b>USD</b>             | <b>USD</b>          |
| Resistor          | $500 \Omega$            | 2                  | 0.04000                | 0.08000             |
|                   | $1 \text{ k}\Omega$     | 4                  | 0.00589                | 0.02356             |
|                   | $1.6 \text{ k}\Omega$   | 2                  | 0.00589                | 0.01178             |
|                   | $3.3 \text{ k}\Omega$   | 2                  | 0.00589                | 0.01178             |
|                   | $28.86 \text{ k}\Omega$ |                    | 0.09500                | 0.09500             |
|                   | $30 \text{ k}\Omega$    | 2                  | 0.00589                | 0.01178             |
|                   | 57.72 $k\Omega$         |                    | 0.01950                | 0.01950             |
|                   | $250 k\Omega$           | 2                  | 0.00950                | 0.01900             |
| Capacitor         | $10 \text{ nF}$         |                    | 0.10000                | 0.10000             |
|                   | 1 µF                    |                    | 0.21000                | 0.21000             |
|                   | $10 \mu F$              | 3                  | 0.09000                | 0.27000             |
| Termistor         | $15 k\Omega$            | 2                  | 0.21800                | 0.43600             |
| CI TL084CN        |                         |                    | 0.96000                | 0.96000             |
| CI 555            |                         |                    | 0.56000                | 0.56000             |
| Conector USB      |                         |                    | 0.55000                | 0.55000             |
| Jack Audio        |                         |                    | 0.65000                | 0.65000             |
|                   |                         | 27                 |                        | 4.0084              |

**Tabla 3.1 Relación de costo por componente utilizado en el diseño del canal de medición.** 

#### <span id="page-47-0"></span>**3.4 Conclusiones del capítulo**

Se realizaron pruebas a los bloques, verificándose el correcto funcionamiento de los mismos. Se realiza un análisis del costo general del canal teniendo en cuenta el precio de los componentes que se utilizan para su construcción. La señal de respiración es visualizada por medio de una interfaz de usuario, la cual facilita su adquisición por parte de usuarios menos expertos. Finalmente se obtiene la señal de respiración deseada así como la estimación del RR a partir de la misma

## <span id="page-48-0"></span>**CONCLUSIONES Y RECOMENDACIONES**

#### <span id="page-48-1"></span>**Conclusiones**

Se diseñó un canal de medición capaz de captar la señal de respiración con componentes de fácil adquisición y bajo costo, se creó una interfaz de comunicación canal-PC que utiliza como tarjeta de adquisición la tarjeta de sonido aumentando aún más las prestaciones de la misma, y se confeccionó una herramienta virtual para visualizar la señal de respiración adquirida y detecta alteraciones del RR.

#### <span id="page-48-2"></span>**Recomendaciones**

 Montar el sistema en un circuito impreso, de manera que pueda ser empleado en laboratorios de bioinstrumentación en la carrera de Ingeniería Biomédica.

 Implementar otros sistemas para adquisición de señales biológicas utilizando como tarjeta de adquisición la placa de sonido de la PC.

 Implementar métodos computacionales que permitan un postprocesamiento de la señal de respiración con el objetivo de detectar patologías a partir de la misma.

## <span id="page-49-0"></span>**REFERENCIAS BIBLIOGRÁFICAS**

[1] A. C. Guyton, "Respiración," in Tratado de fisiología médica., 2001, ch. Vll, pp. 525- 617.

[2] Thibodeau, G. A., K. T. Patton & K. Howard. Estructura y función del cuerpo humano (Elsevier Mosby, 10ª edición, España, 1998.

[3] J. Carr, Introduction to Biomedical Equipment Technology, Prentice-Hall, New Jersey-USA, 1998.

[4] R. Keddington, "Emergency Cardiac Care," New Pediatri Guidelines, USA, pp. 44-51, 1994.

[5] Sitio en internet. Técnicas de medición de signos vitales. http:/[/www.monografias.com/trabajos73/tecnicas-medicion-signos-vitales/tecnicas](http://www.monografias.com/trabajos73/tecnicas-medicion-signos-vitales/tecnicas-medicion-signos-vitales2.shtml)[medicion-signos-vitales2.shtml.](http://www.monografias.com/trabajos73/tecnicas-medicion-signos-vitales/tecnicas-medicion-signos-vitales2.shtml) Enero 2, 2011. 10.00 PM.

[6] E. Pérez, et al., "Desarrollo de un sistema de medición de impedancia bioeléctrica y ECG para sincronizar la captura de imágenes 2D del corazón, "II Congreso Latinoamericano de Ingeniería Biomédica, Habana, 2001.

[7] J. C. CHACHQUES, et al., "Telemonitorizaciones en cardiología," Revista Argentina de Cardiología, vol. 76, pp. 137-144, 2008.

[8] D. Thévenet, "Determinación del ritmo cardiaco por medición de impedancia para el diseño de marcapasos adaptativos," XIII Seminario de Ingeniería. Biomédica, Univ. De la Rep. Oriental del Uruguay, 2004.

[9] R. Keddington, "Emergency Cardiac Care," New Pediatri Guidelines, USA, pp. 44-51, 1994.

[10] D. Olmos, et al., "Pneumografía por impedancia como alternativa para la valoración de la apnea obstructiva del sueño," Revista Mexicana de Ingeniería Biomédica, vol. 28, pp. 36-43, 2007.

[11] J. H. Anton and C. K. Chistopher, "Respiration rate meter," Unites States Patent, 1970.

[12] T. Hudrlik, "Multiple Frequency Impedance Measurement System," Unites States Patent, 1992.

[13] R. Kravath, "Method and Apparatus for Detecting Respiratory Distress," United States Patent, 1981.

[14] M. Reiche, "Method and apparatus for deriving a respiration signal and/or artifact signal from a physiological signal," United States Patent, 1991.

[15] J. Rosell, J. Colominas, P. Riu, R. Pallas-Areny, and J. G. Webster, "Skin impedance from 1 Hz to 1 MHz," Biomedical Engineering, IEEE Transactions on, vol. 35, no. 8, pp. 649-651, 1988.

[16] Romero. A, Barros. J y Vázquez L. Diseño y construcción de un monitor portátil de frecuencia respiratoria utilizando el método de impedancia transtorácica*.* Instituto Tecnológico de Soledad Atlántico ITSA, Colombia.

[17] R. Patterson, and J. Bronzino, The Biomedical Engineering Handbook, IEEE Press, USA, 1993.

[18] W.J. Tompkins, and J.G. Webster, Design of Microcomputer–Based Medical

Instrumentation, Prentice-Hall, USA, 1981.

[19] Sitio en internet. http:/[/www.apex-telescope.org/training/2004-08-](http://www.apex-telescope.org/training/2004-08-03/biblioteca/imagenes/libro/1.pdf) [03/biblioteca/imagenes/libro/1.pdf.](http://www.apex-telescope.org/training/2004-08-03/biblioteca/imagenes/libro/1.pdf) Marzo 27, 2011. 9.30 PM.

[20] Wells LK. LabVIEW: Graphical programming for instrumentation. Englewood Cliffs, NJ, Prentice-Hall, 2005.

[21] Wells LK. LabVIEW Instructors' Guide. Englewood Cliffs, NJ, Prentice-Hall, 2005.

[22] National Instruments. DAQ Lab-PC-1200/AI User Manual. Austin, TX, National Instruments Technical Publications, 2007.

[23] National Instruments. NI-DAQ Data Acquisition Driver Software. Function Reference Manual. Austin, TX, National Instruments Technical Publications, 2008.

[24] Calderón J. Curso de Programación Gráfica con LabVIEW. LabIDAI. Mérida: Universidad de Los Andes, 2001.

[25] Sitio en internet. ¿Qué es la instrumentación virtual? [http://digital.ni.com/worldwide/latam.nsf/web/all/0](http://digital.ni.com/worldwide/latam.nsf/web/all/)1E4BFF8EC93532086256B6000669953

Junio 1, 2011. 10.00 PM.

[26] AGILENT TECHNOLOGIES. *Practical Temperature Measurements. Application Note* 290, 2001.

[27] COOPER, W.D. & HELFRICK, A.D. Instrumentación Electrónica Moderna y Técnicas de Medición*. Prentice-Hall* Hispanoamericana, 1991.

[28] NORTON, H.N. *Handbook of Transducers. Prentice Hall, Englewood Cliffs, New Jersey,* 1987.

[29] PALLÁS ARENY, R. Transductores y Acondicionadores de Señal. Marcombo, Boixareu Editores, 1987.

[30] WOLF, S. y SMITH, R.F.M. Guía para Mediciones Electrónicas y Prácticas de Laboratorio*.* Edición ampliada y actualizada. *Prentice-Hall* Hispanoamericana. México, 1992.

[31] MathWorks Inc. (2009) Matlab. V7.9.

[32] T. Instruments. 2010, Multisim 10.1 DDLINK software científico. Available: [http://www.addlink.es/productos.asp?pid=698.](http://www.addlink.es/productos.asp?pid=698)

[33] T. Instruments.2010, Texas Instruments. Available: [www.ti.com.](http://www.ti.com/)

[34] LLAMOSA RINCON, Luís Enrique. "Diseño de Canales para la Detección de Biopotenciales." Pereira: Área Biomédica, 1998.

[35] A. Adán Vidal, F. Fernández Pérez Terán, A. Calle Herranz, E. Valdés Zaldívar. Estrategias para una Instrumentación Virtual de Bajo Costo con Aplicaciones Médicas. Memorias V Congreso de la Sociedad Cubana de Bioingeniería, Habana, Junio 10 al 13 de 2003.

#### <span id="page-52-0"></span>**ANEXOS**

```
Anexo I Secuencia de comandos en MATLAB para obtener la curva de 
            temperatura vs resistencia y el valor del coeficiente de temperatura β 
            del termistor.
```
Rt = [52.51 36.05 32.50 31.50 18.20 15.00 16.40 13.00 11.50 10.50 9.70 9.50 4.30];

T = [0 8.50 11.30 13.00 24.20 25.00 26.20 33.10 36.00 37.00 39.20 40.90 60.00];

```
plot (Rt, T)
```
 $T = T + 273$ ; %grados Kelvin

To = 273; % temperatura referencia

Ro = 15; % Resistencia en KΩ

bta =  $zeros(1, 13)$ ;

for  $p = 1 : 13$ 

bta(p) =  $(\log(Rt(p)/Ro))/(({1/T(p)})-{1/To}))$ ;

#### <span id="page-52-2"></span>end

**Anexo II Secuencia de comandos en** *MATLAB* **para determinar la ecuación de la recta real e ideal del VCO y calcular el % de error que se comete en la demodulación.**

V=[1.5 1.6 1.7 1.8 1.9 2 2.2 2.3 2.4 2.5 2.6 2.7 2.8 2.9 3 3.1 3.2 3.3 3.4 3.5]; % crea vector valores de voltaje aplicado.

```
F=[1.7369 1.7003 1.6603 1.6147 1.5725 1.5281 1.4514 1.4058 1.3636 
1.3269 ...
1.2881 1.2403 1.2025 1.1647 1.1270 1.0881 1.0458 1.0103 0.9681 
0.9292]; % crea vector valores de frecuencia medidos
[p,S]=polyfit(V,F,1)
Fcalc=polyval(p,V);
error_lin=Fcalc-F;
figure(1)
subplot(2,1,1);plot(V,F,'b',V,Fcalc,'r')
subplot(2,1,2);plot(V,error_lin)
max(error_lin)
clase=100*max(error_lin)/(max(F)-min(F)) % error que se comete 
expresado en por ciento.
clase=round(clase)
```